### 令和7(2025)年度用 内容解説資料

啓林館

※ QR コードの情報は無料ですが、インターネット接続に必要な費用や通信費などは、使用される方のご負担になります。通信環境をご確認の上、ご利用ください。

- QR コードは、株式会社デンソーウェーブの登録商標です。
- Microsoft Edge、Microsoft Excel、Microsoft Forms、Microsoft PowerPoint、Microsoft Teams、Windows は、マイクロソフト グループの企業の商標です。
- Chromebook、Google Chrome、Google スライド、Google スプレッドシート、Google フォーム、Google Workspace は、Google LLC の商標です。
- iPad、Safari は、米国およびその他の国や地域で登録された Apple Inc. の商標です。
- ●内容解説資料に記載されている製品名、サービス名はすべて各社の商標または登録商標です。

# パッとかざして、すぐ使える!

新しい教科書紙面(原寸大) を用いた解説資料です。 内容解説資料 B 新しい教科書を詳しく ~ダイジェスト版~

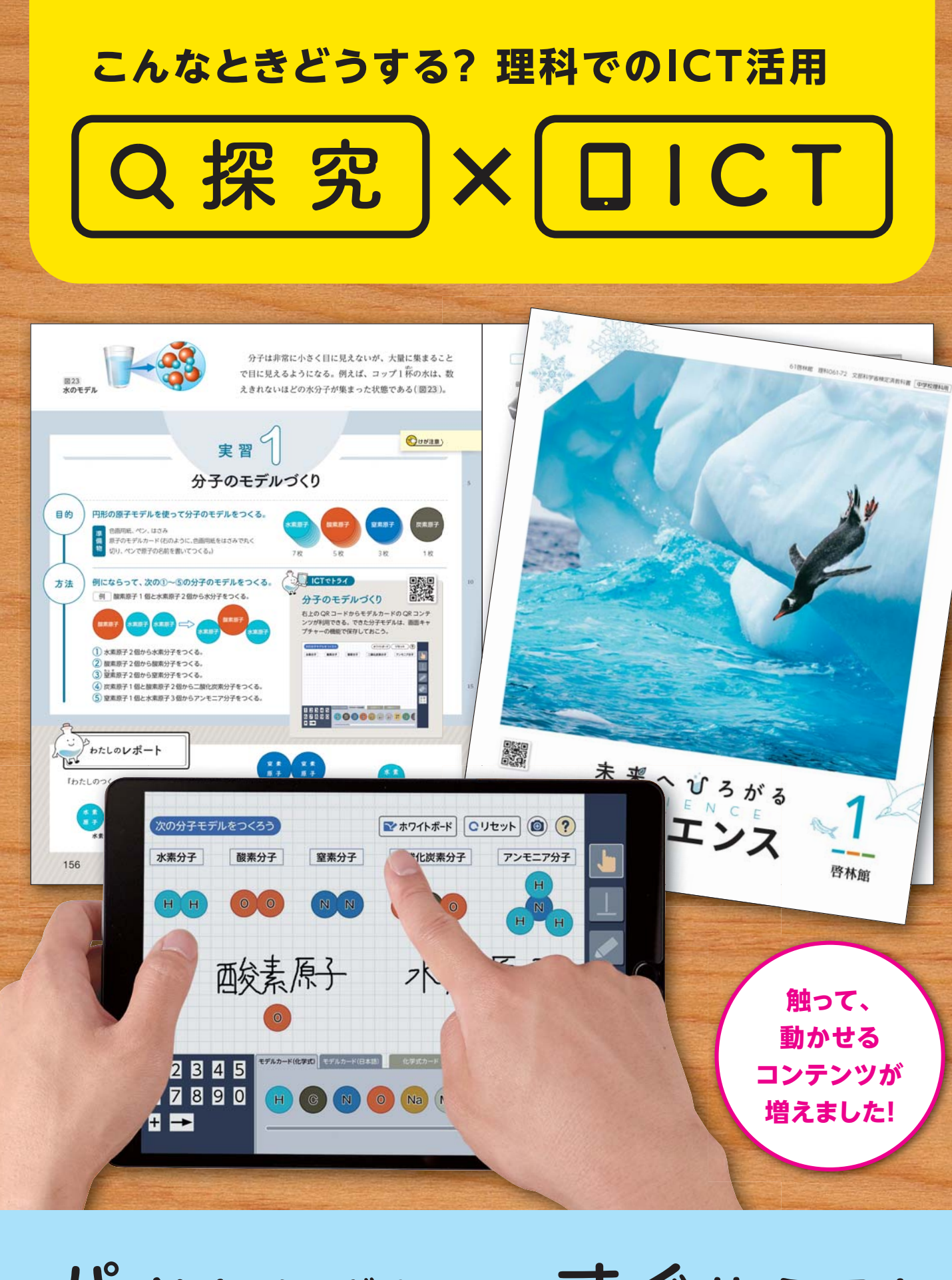

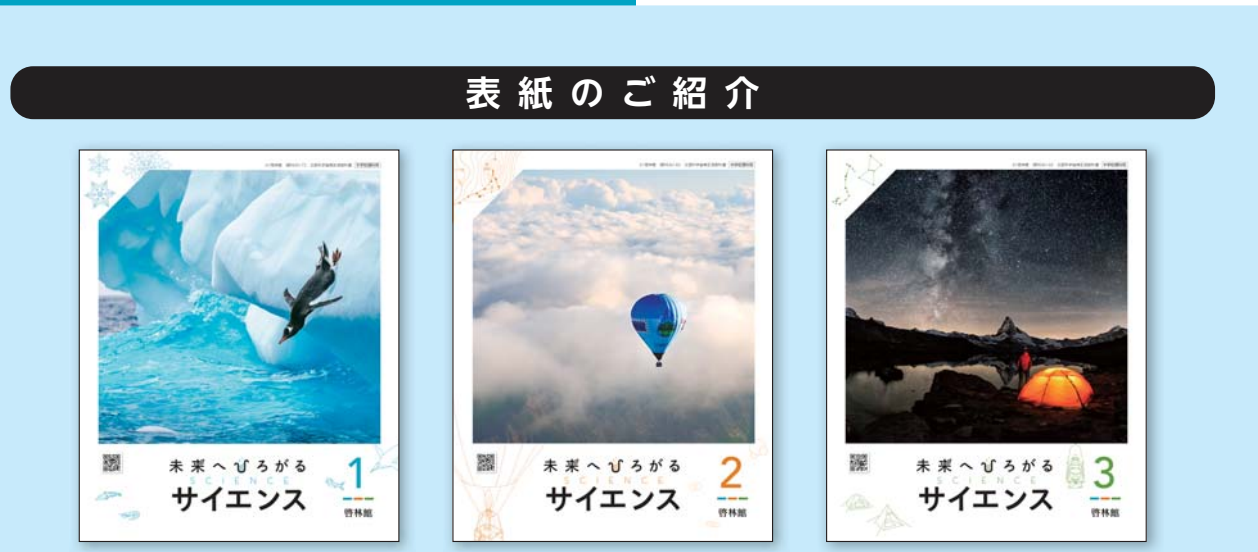

https://www.shinko-keirin.co.jp/ ホームページ

- 本 社 〒543-0052 大阪市天王寺区大道4丁目3番25号 電話(06)6779-1531
- 東 京 支 社 〒113-0023 東京都文京区向丘2丁目3番10号 電話(03)3814-2151

北海道支社 〒060-0062 札幌市中央区南二条西9丁目1番2号 サンケン札幌ビル1階 電話(011)271-2022

東 海 支 社 〒460-0002 名古屋市中区丸の内1丁目15番20号 ie丸の内ビルディング1階 電話(052)231-0125

広 島 支 社 〒732-0052 広島市東区光町1丁目10番19号 日本生命広島光町ビル6階 電話(082)261-7246

九 州 支 社 〒810-0022 福岡市中央区薬院1丁目5番6号 ハイヒルズビル5階 電話(092)725-6677

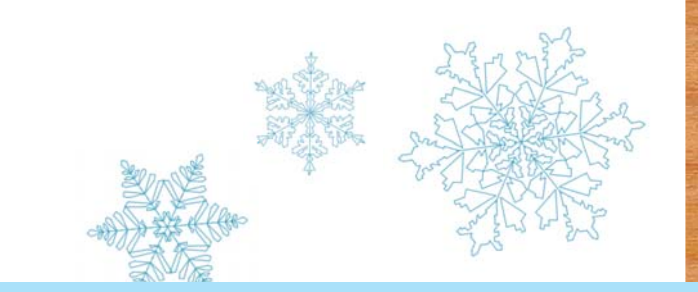

新しい教科書のご紹介動画や、「観 点別特色一覧表」、「編修趣意書」 のデータなどがあります。 https://www.shinko-keirin. co.jp/keirinkan/chu\_r7/science/

#### 教科書の

ご紹介Webページ

# 器啓林館

解説した資料です。 内容解説資料 A

ご入用の方は、右記または教育推進部にお問い合わせください。

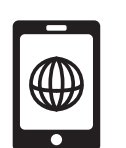

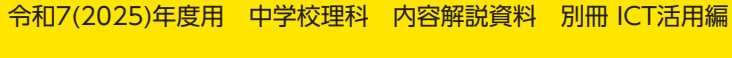

表紙写真の美しい風景。そこにはさまざまな科学がひそんでいます。" 科学の目 " を通して観察することで新しい世界が見えるようになる、そんな願い をこめて表紙を作成しました。ダイナミックな写真が、子どもたちをサイエンスの世界に引きこみます。

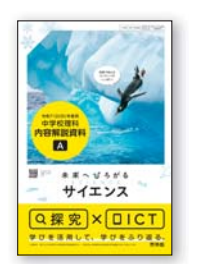

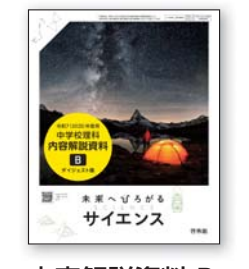

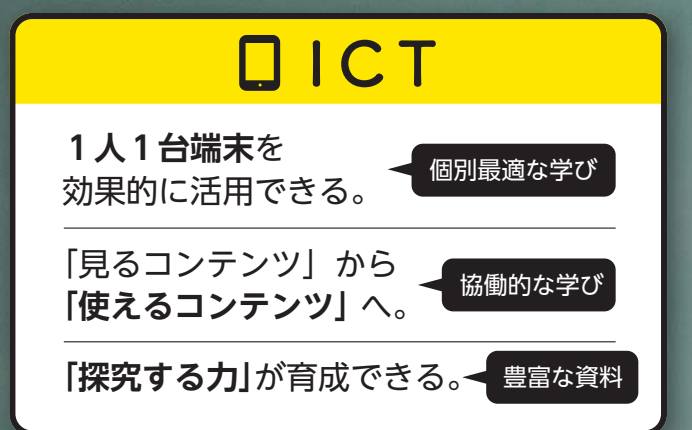

**1 ~ 3 年合計** 587**<sup>個</sup> QR コンテンツ数** ※令和 3 年度用教科書の - ... - ... .........<br>約 1.5 倍に増量

**生徒たちの多様な学びを実現し、 資質・能力を育成するために、ICT については 下のような方針で編集しています。**

**ICT 活用で先生のお悩みをサポート! 授業で使えるコンテンツ活用例を解説!**

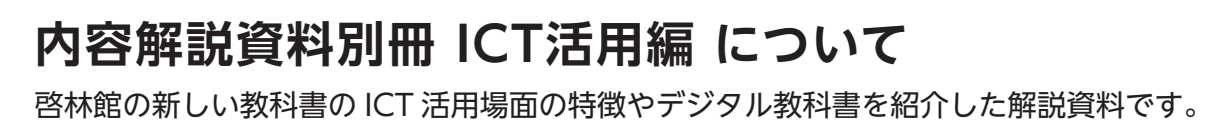

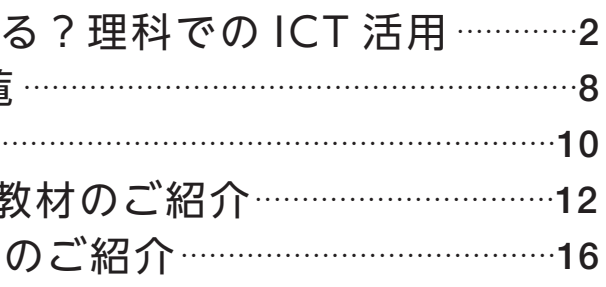

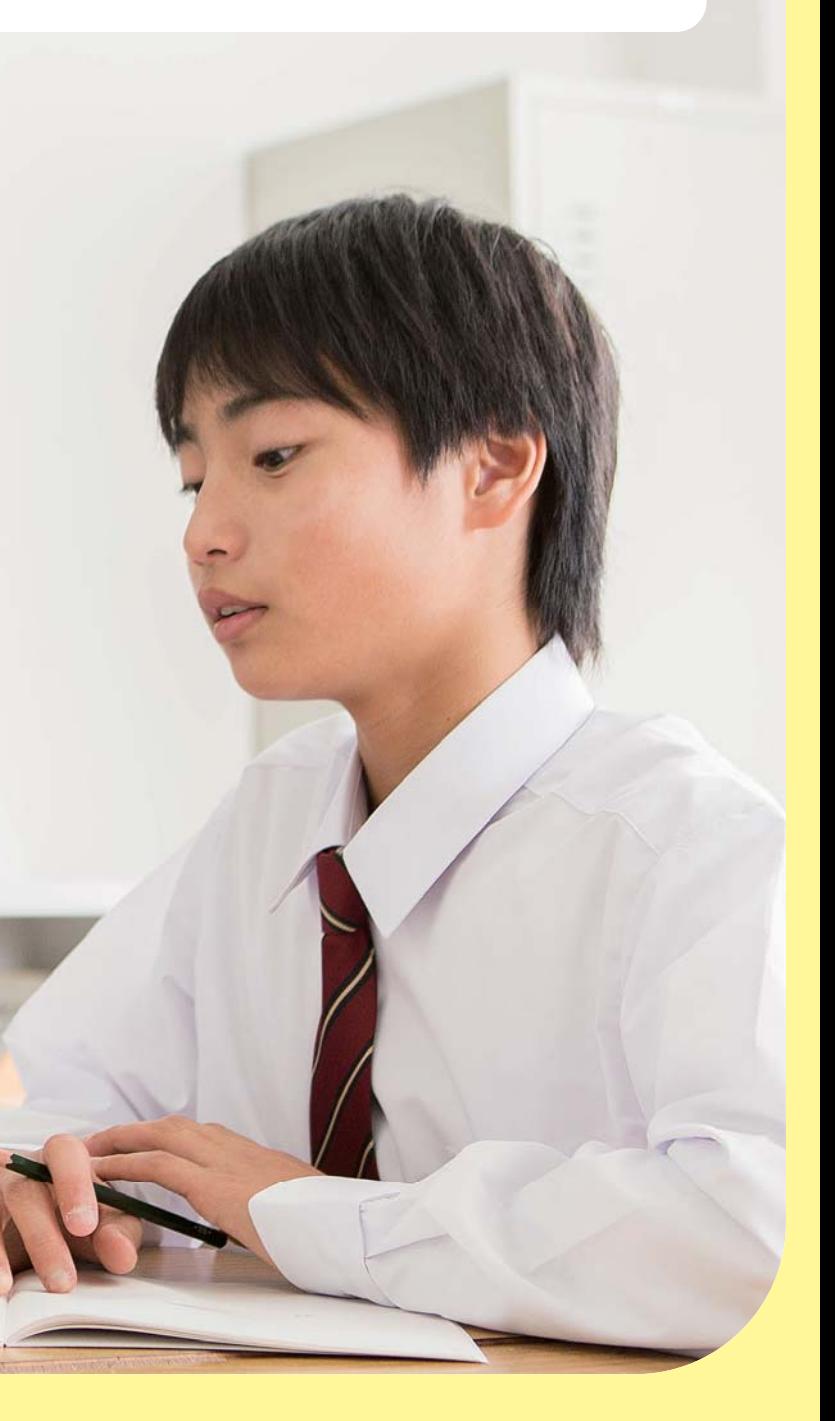

もくじ

こんなときどうす QR コンテンツー覧 指導書のご紹介 …… デジタル教科書、 Libry (リブリー)

# 殿 こんなときどうする? 理术にでのIC不満用

理科の学習では、自然の事物・現象に直接触れ、探究を行うことが大切です。 また、学びをふり返り、確かな学力を身につける必要もあります。 **1 人 1 台端末**が整備されましたが、どのように ICT を活用すると、生徒の学びを広げ、 学習の質を高められるのでしょうか。新しい教科書での、**ICTの有効な活用例**をご紹介します。

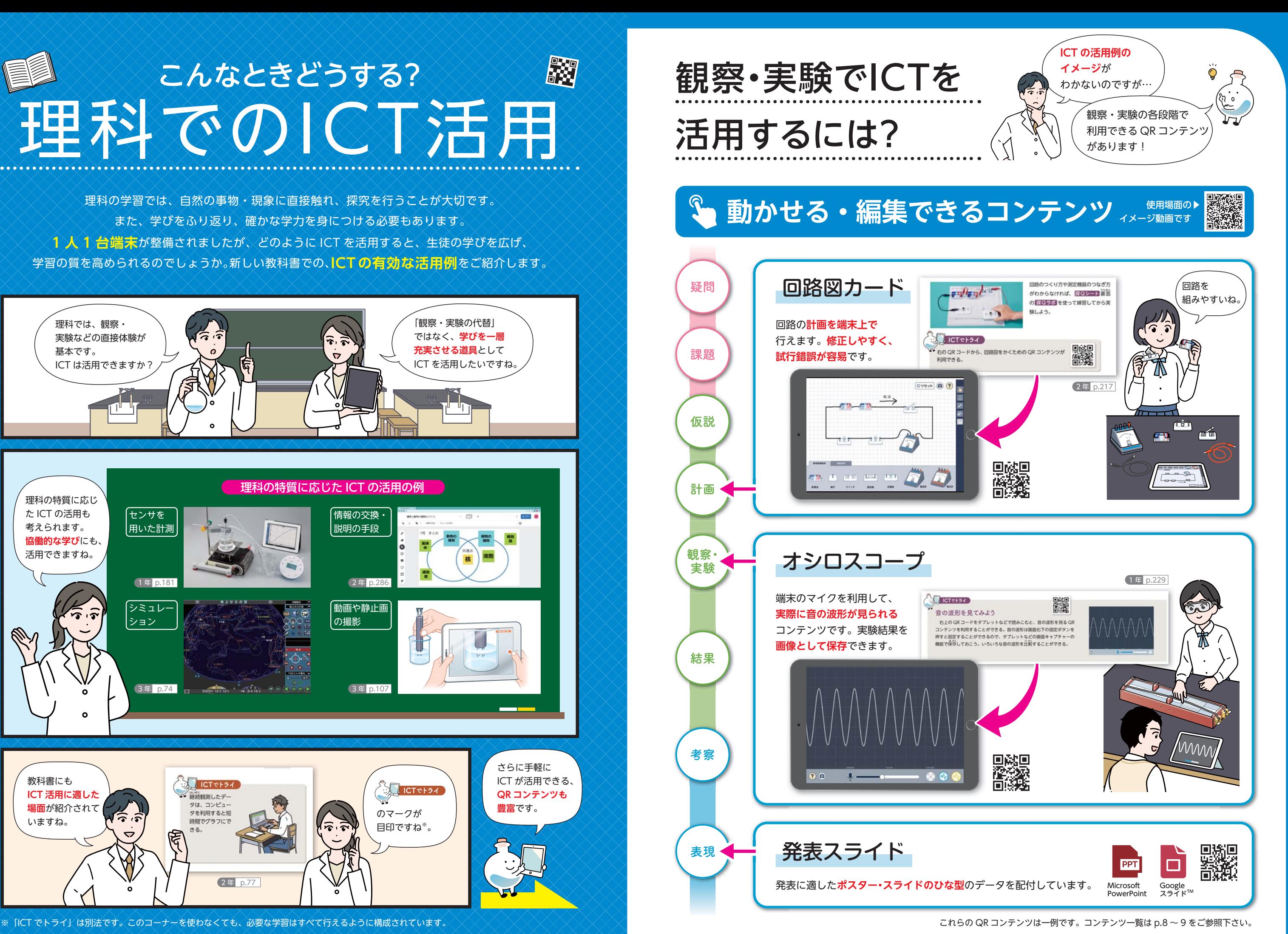

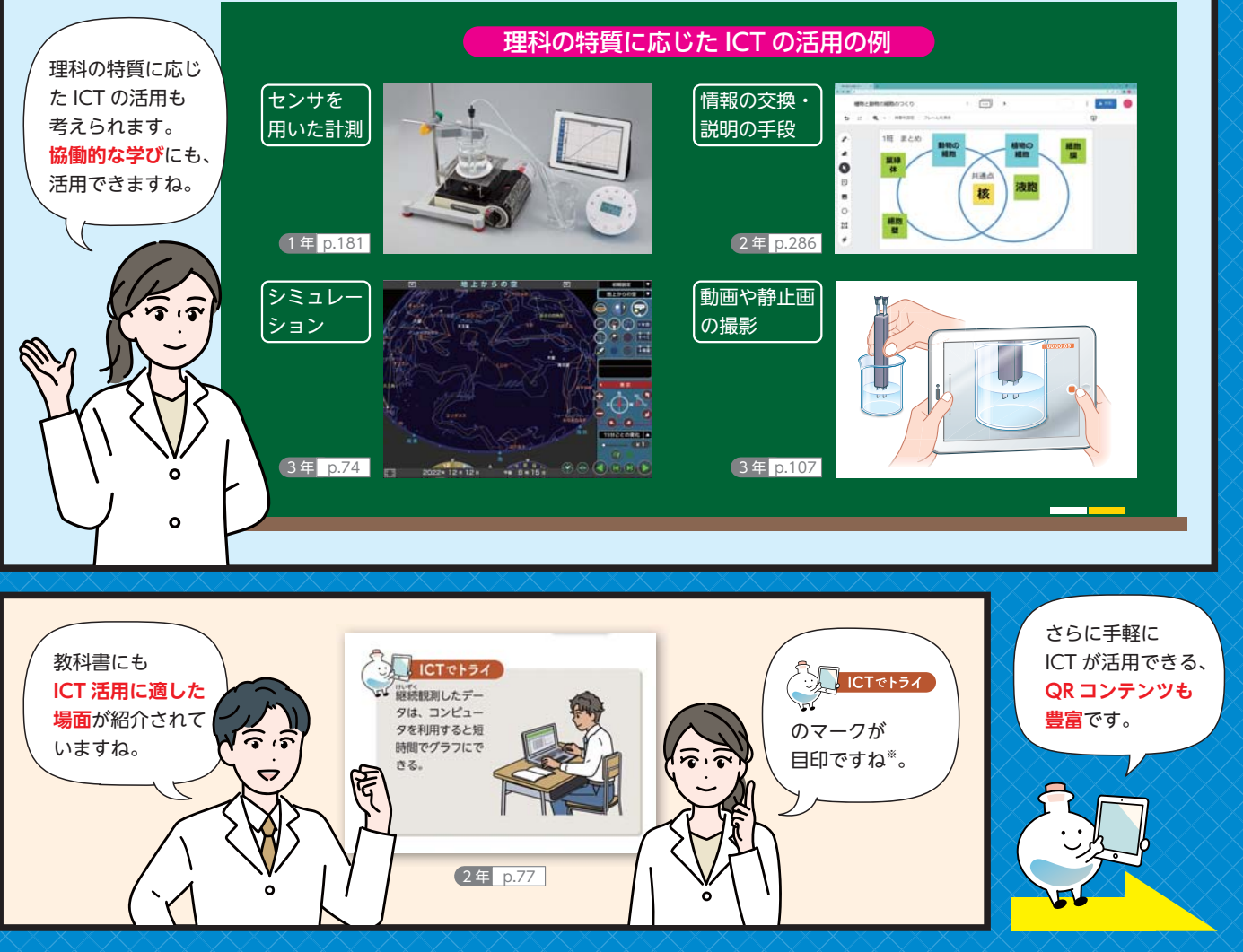

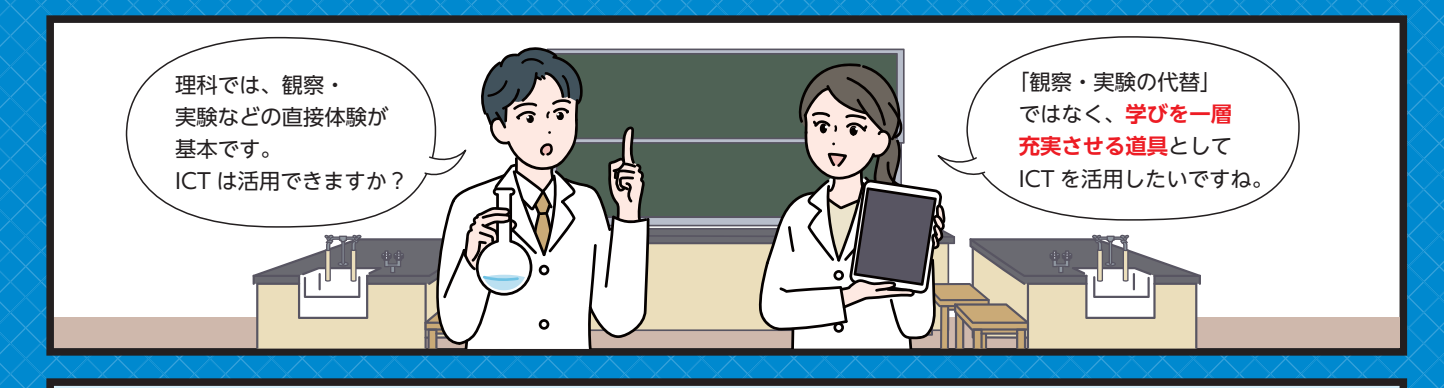

必ず使わないと いけないのですか?

すべての生徒、学校で**一律に学習する必要はありません**。 教科書のみで、必要なすべての学習が行えるよう 構成しています。

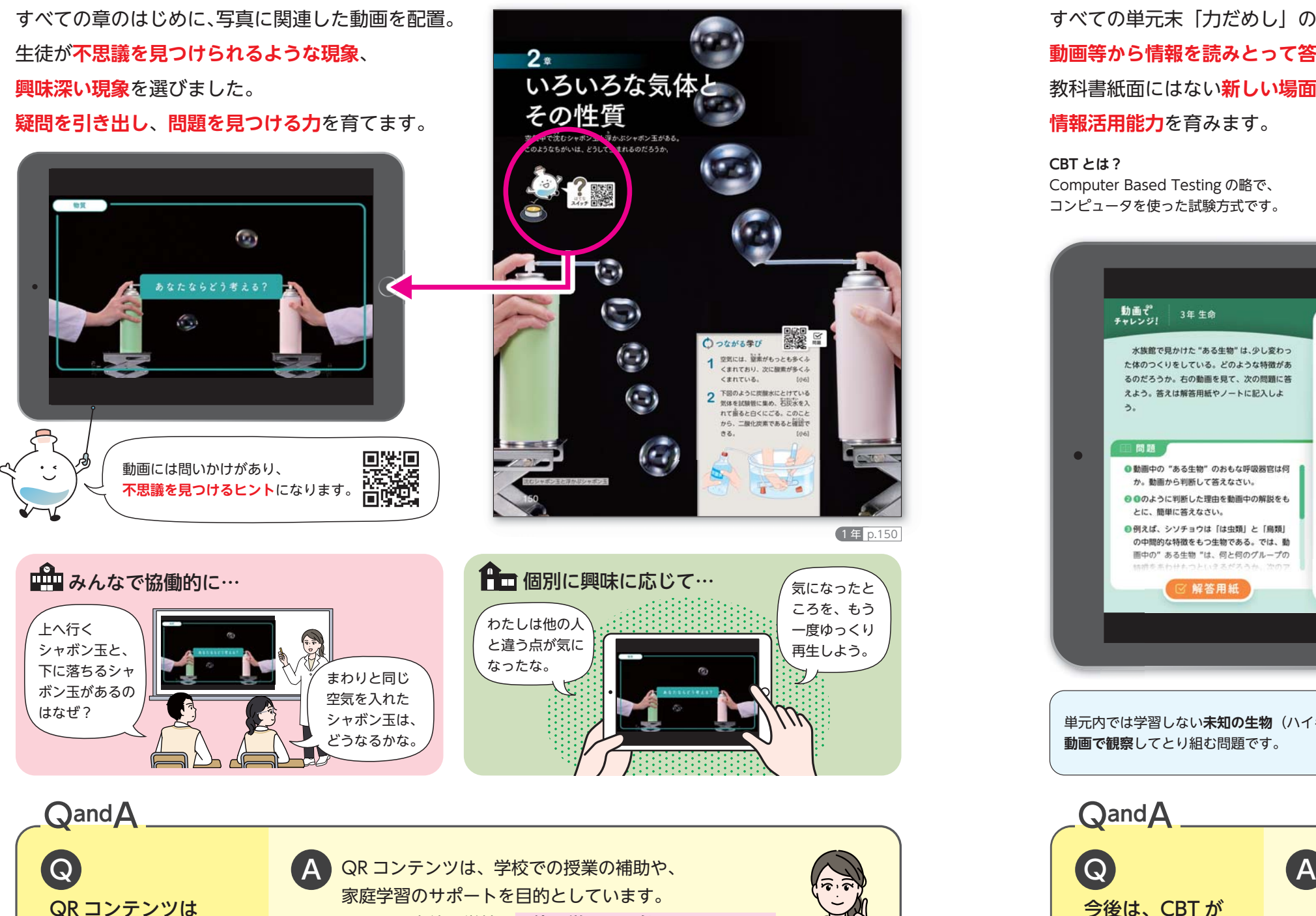

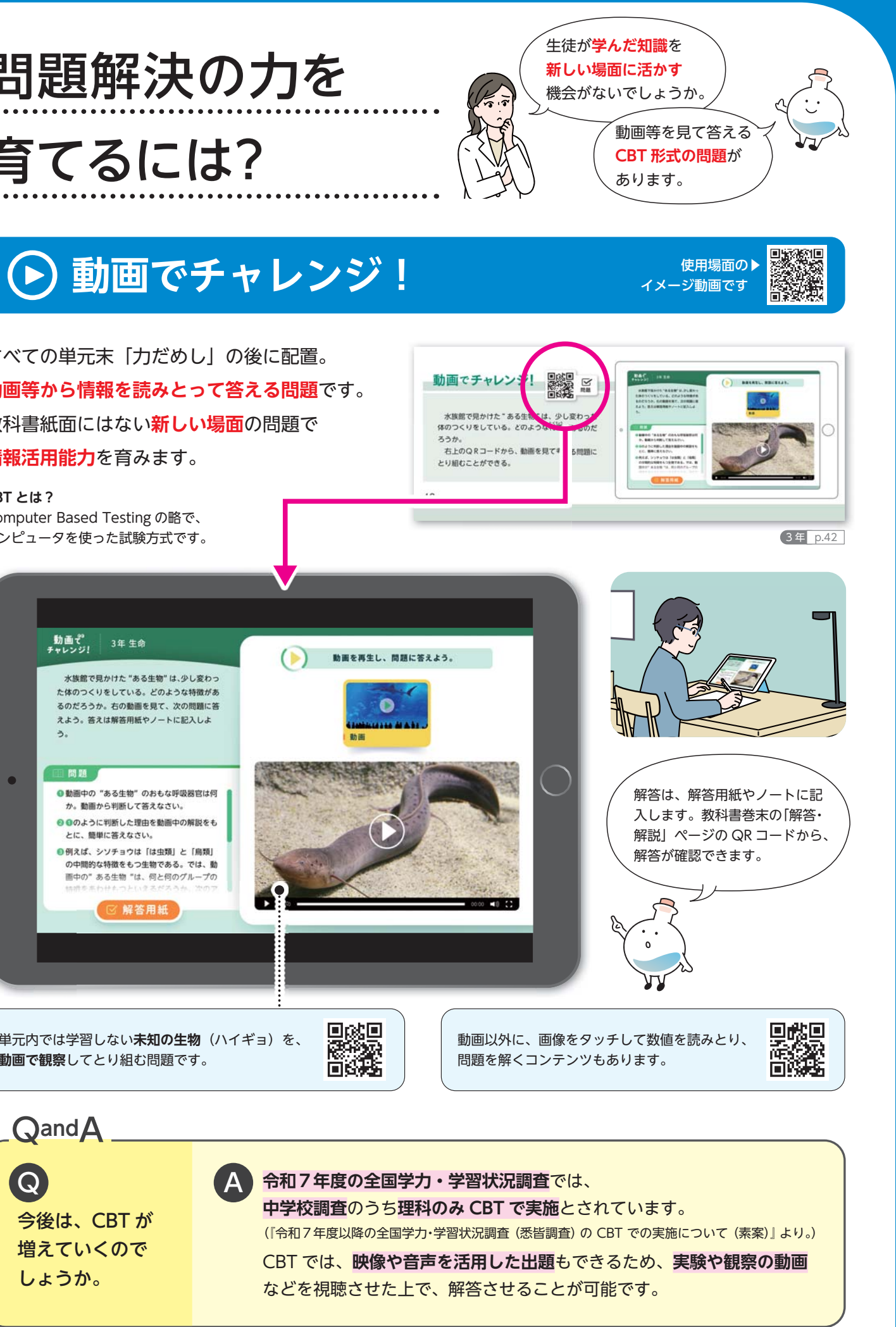

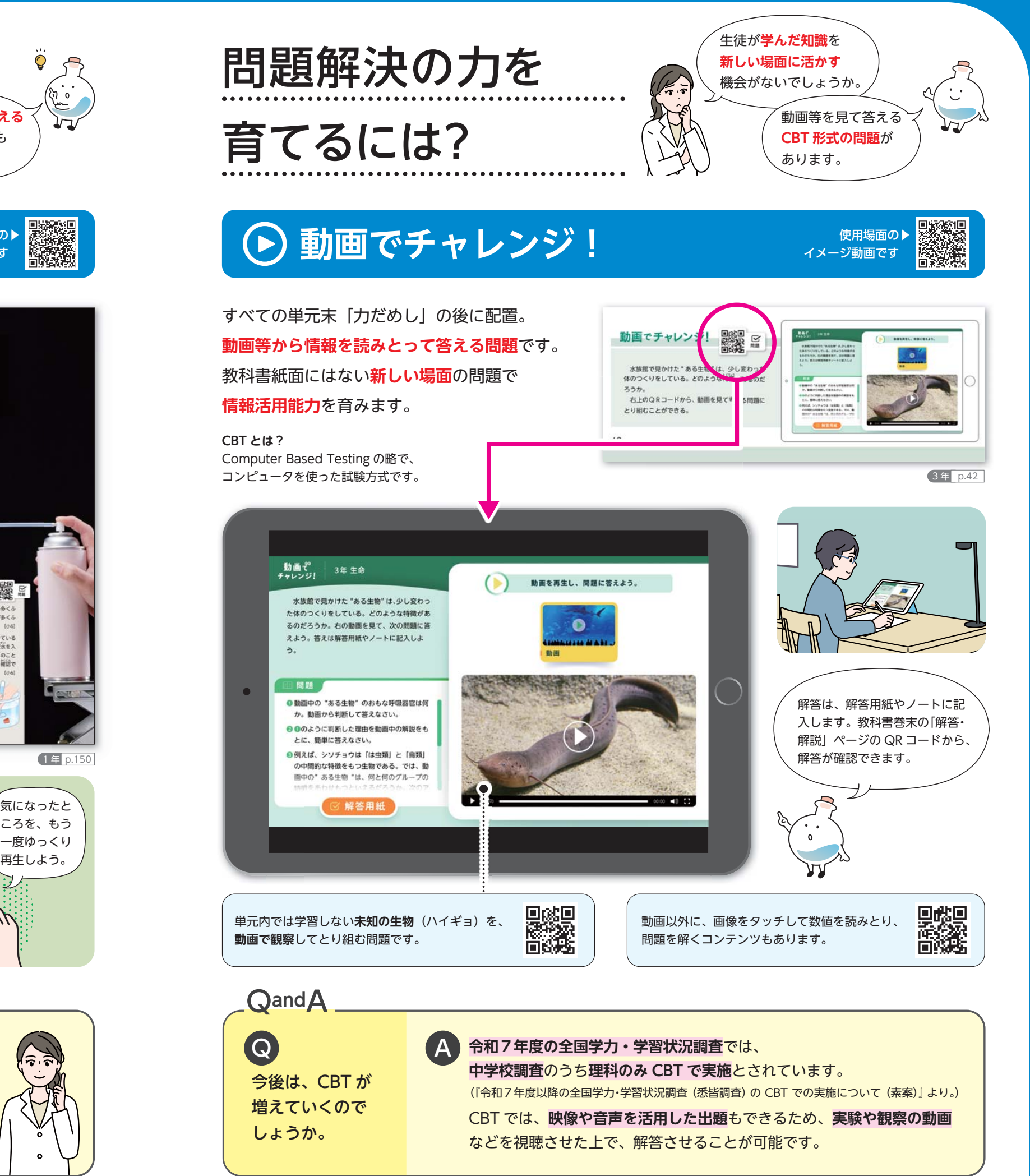

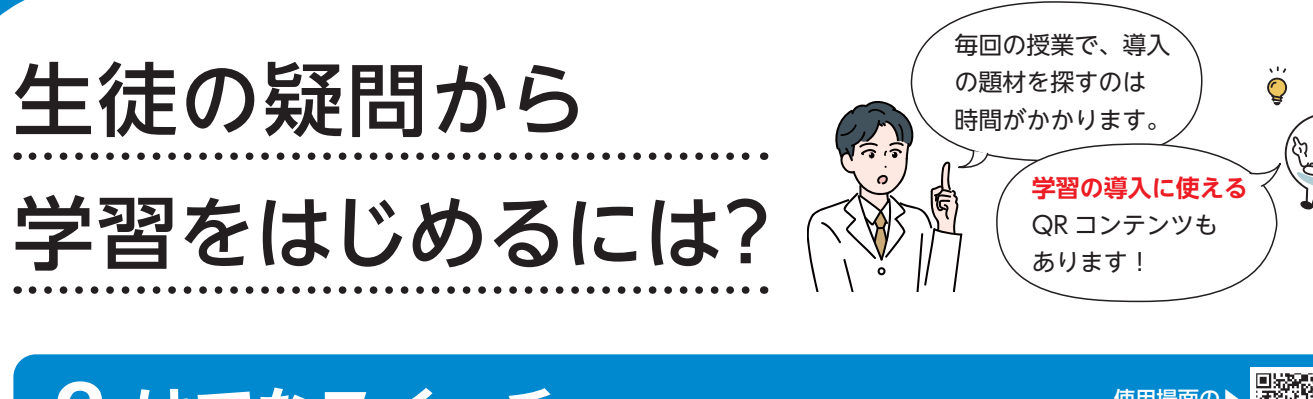

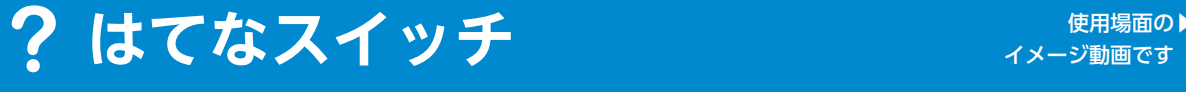

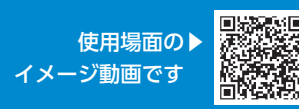

個別最適な学びや、 協働的な学びに役立つ?

# <mark>マ</mark> ふり返りシート しゅうしゃ ころのから <mark>職場</mark> イント 個別最適な学びに役立つ

1 人ひとりが**自身の理解を確かめ**、**理解度に応じて** 学びを深められる QR コンテンツをご用意しています。

**話し合い**や**グループ学習**などや、探究の成果を共有する **発表の場面**でも ICT が活用できます。

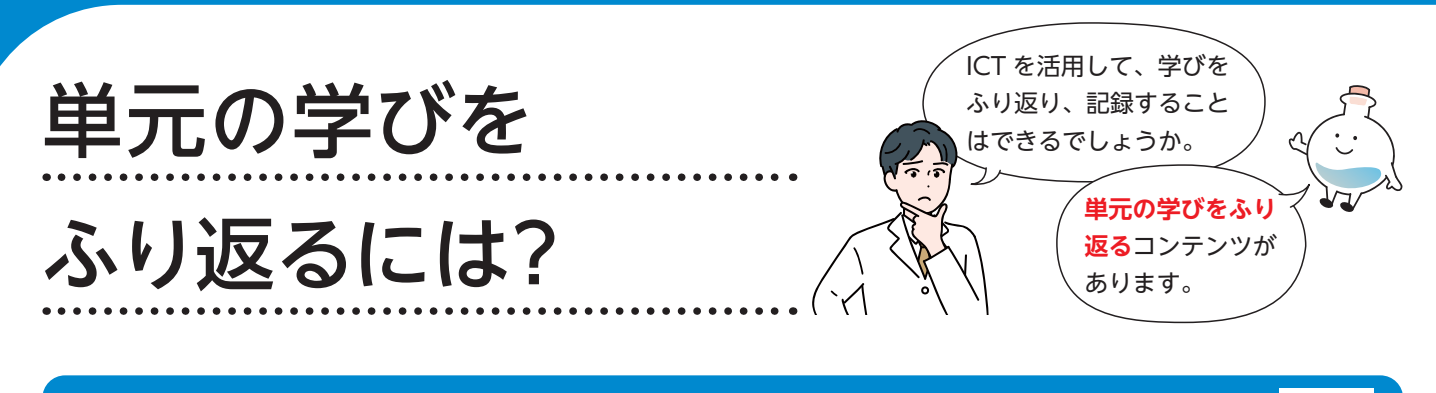

QR コードから利用できる、**1 枚ポートフォリオ**です。単元の最初や、各章末、単元の最後などで記入 した内容を記録できます。**一目で単元の学びをふり返る**ことができ、**評価もしやすい**構成です。

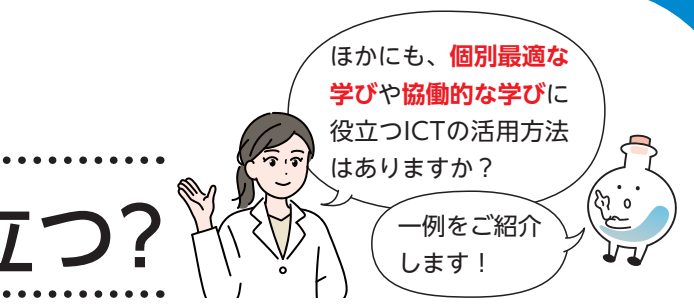

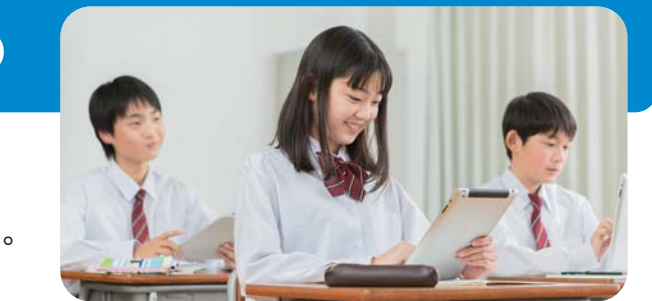

# **協働的な学びに役立つ**

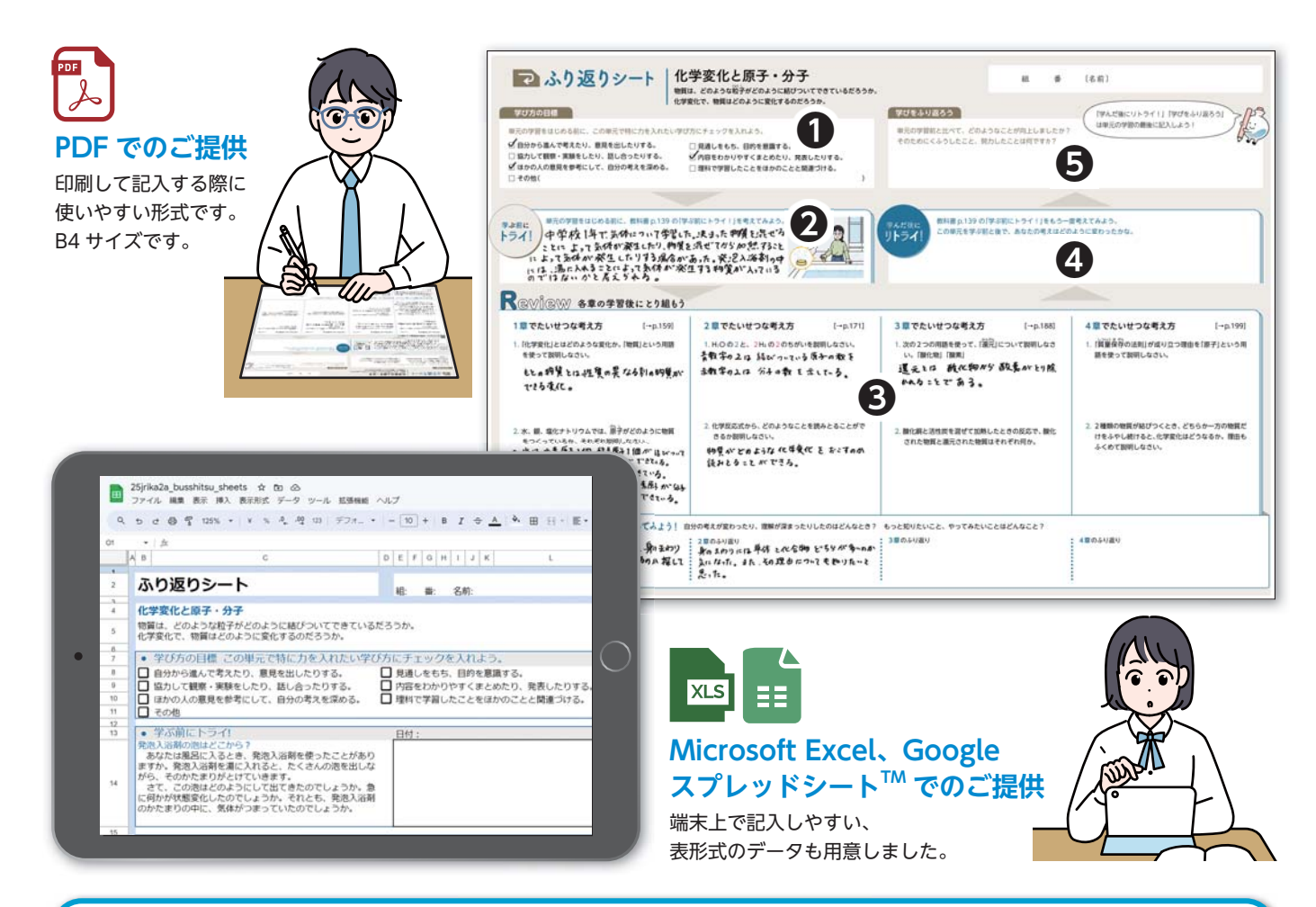

 $R_2 = -\frac{8\,\mathrm{V}}{0.4\,\mathrm{A}} = 20\,\Omega$  $6V + V = V$  $-1$  $QV_i = R_i I_i$ 動画で  $V_r = R_r I_r$ **計算などを 丁寧に**解説 しています。

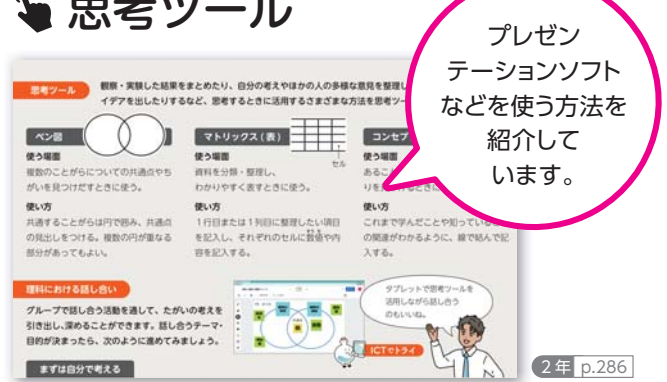

※指導書に、実験結果の共有に使えるコンテンツもございます(本書 p.11 参照)。

 $\overline{7}$ 

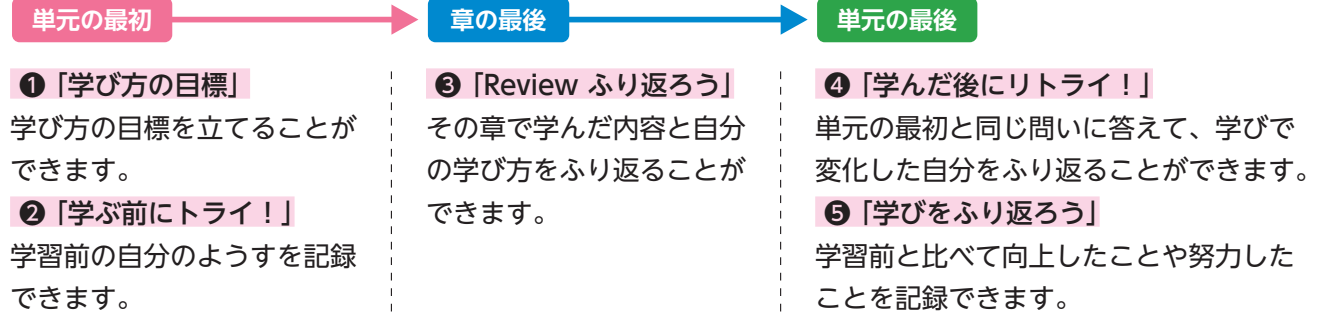

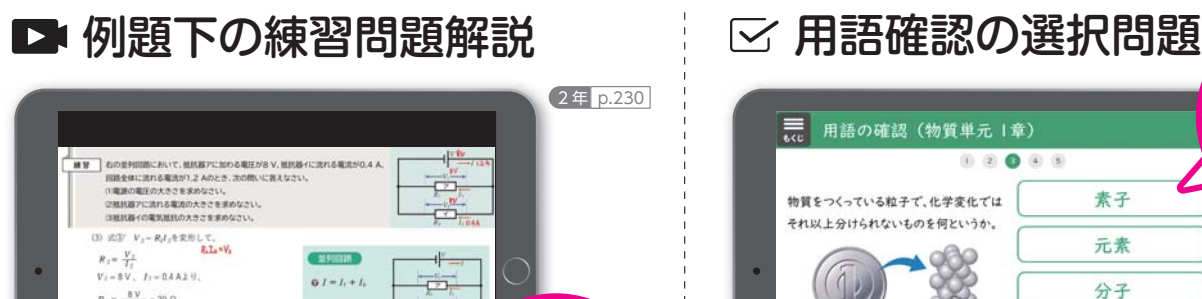

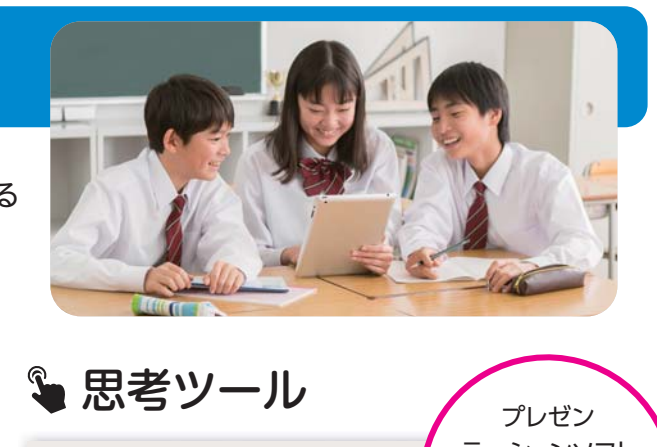

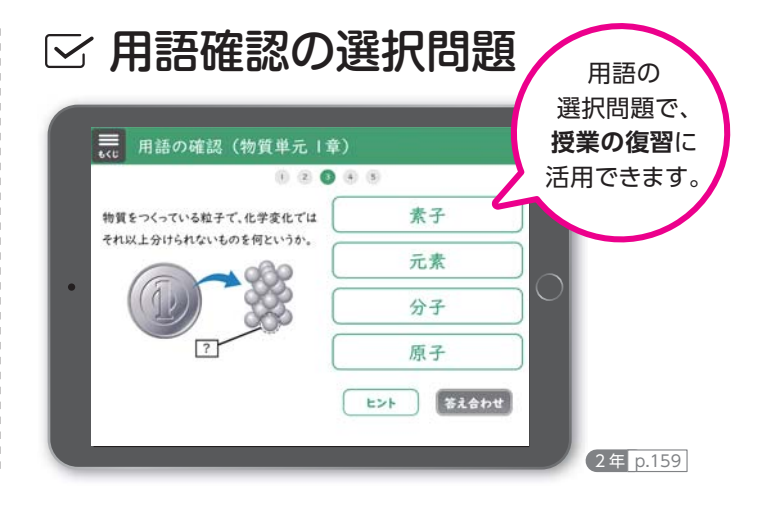

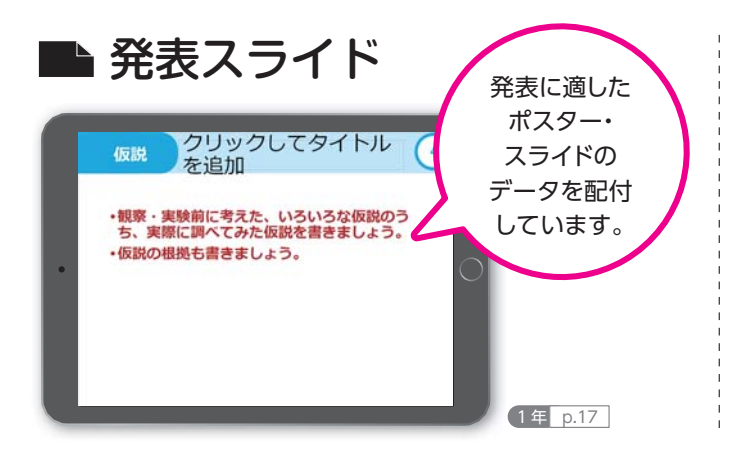

## 「ふり返りシート」の記入内容

1 年 p.83

 $\blacksquare \trianglerighteq \blacklozenge$ 

#### 動画でチャレンジ!

2 年 p.230

■図

■图

 $\mathbf{D}$ 

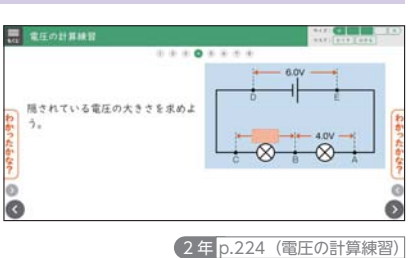

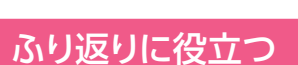

#### 基礎練習問題

#### 例題下の練習問題解説

#### 用語確認の選択問題

公式の横などにある、 簡単な**計算問題など**の コンテンツです。 手軽に何度でも練習で きます。

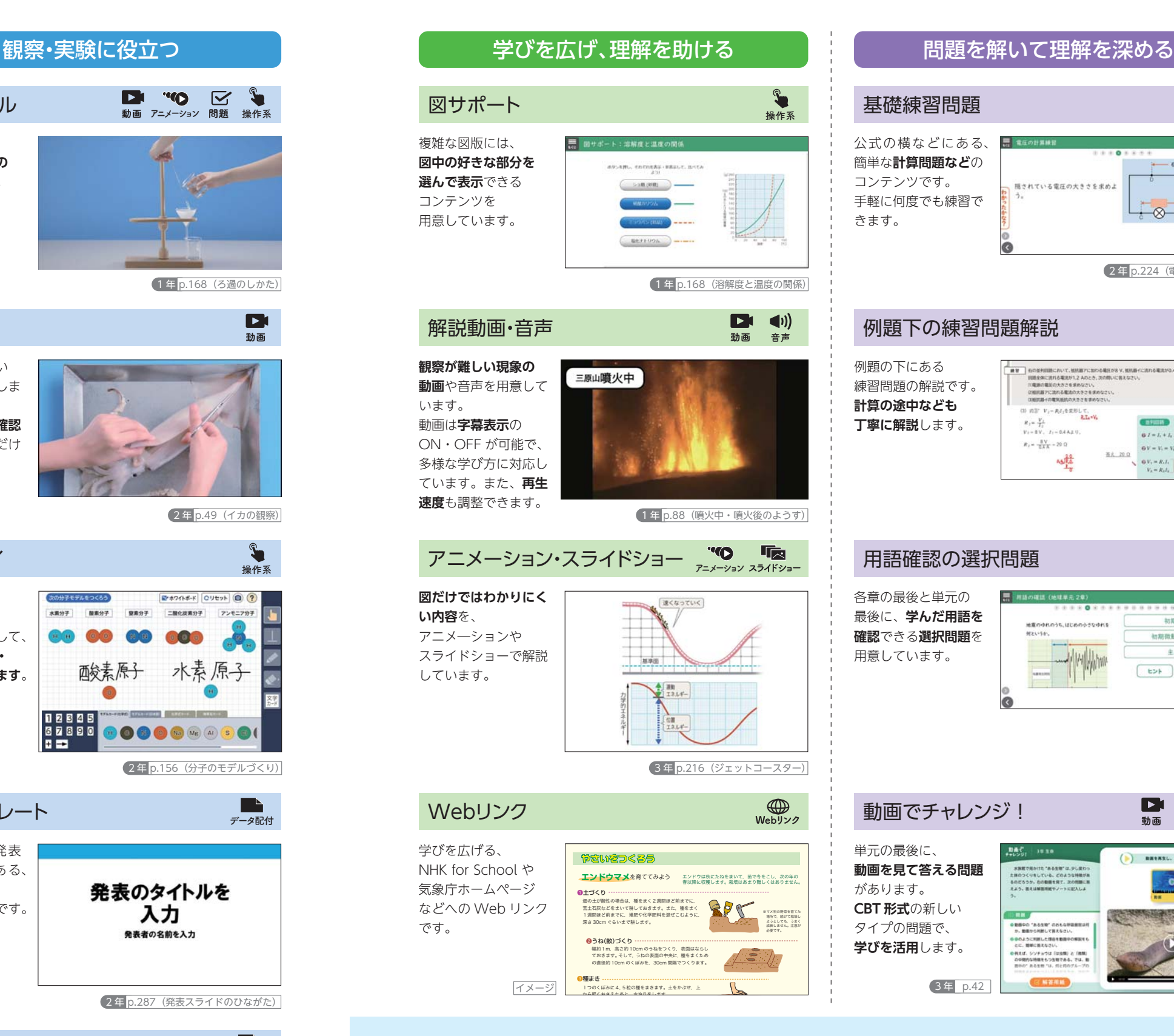

例題の下にある 練習問題の解説です。 **計算の途中なども 丁寧に解説**します。

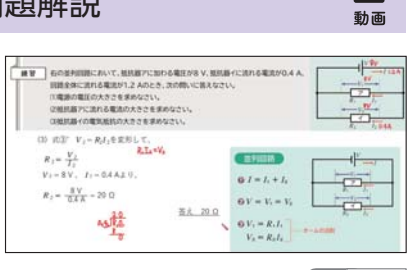

各章の最後と単元の 最後に、**学んだ用語を 確認**できる**選択問題**を 用意しています。

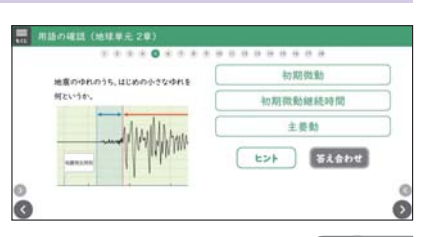

#### $\blacksquare$ 探Qシート **データ配付** 探 Q 実験にある \*\*\*\*<br>|#20<del>-1</del>/||探Q実習1 生物のなかま分け|  $\alpha$  ,  $\alpha$  ,  $\alpha$  ,  $\alpha$  , and **探 Q シートの デジタル版**です。  $(\overbrace{ \bullet \circ \bullet \circ \bullet \circ \bullet \circ \bullet \circ \bullet }_{ \begin{smallmatrix} 1,1,2,3,4 \\ 2,0,1,2,3,4 \\ 1,1,0,1,0 \\ 1,0,0,0 \\ 1,0,0,0 \\ 1,0,0,0 \\ 1,0,0,0 \\ 1,0,0,0 \\ 1,0,0,0 \\ 1,0,0,0 \\ 1,0,0,0,0 \\ 1,0,0,0,0 \\ 1,0,0,0,0 \\ 1,0,0,0,0,0 \\ 1,0,0,0,0,0 \\ 1,0,0,0,0,0,0 \\ 1,0,0,0,0,0,0$ 写真の貼り付けや 拡大も容易です。 (W) Price are read to come 1 年 p.15

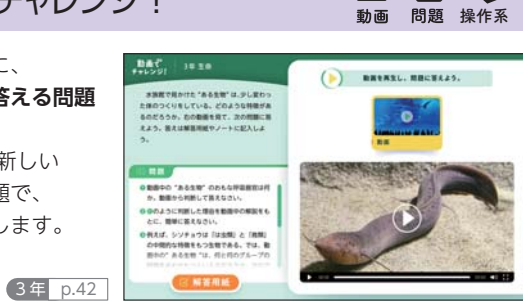

単元の最後に、 **動画を見て答える問題** があります。 **CBT 形式**の新しい タイプの問題で、 **学びを活用**します。

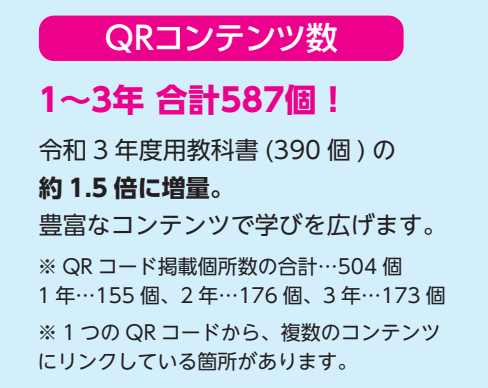

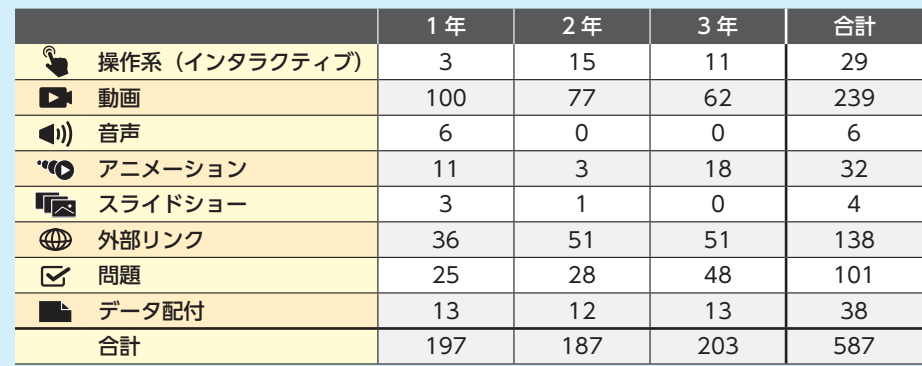

#### 8 a <u>9</u>

# QR コンテンツ一覧

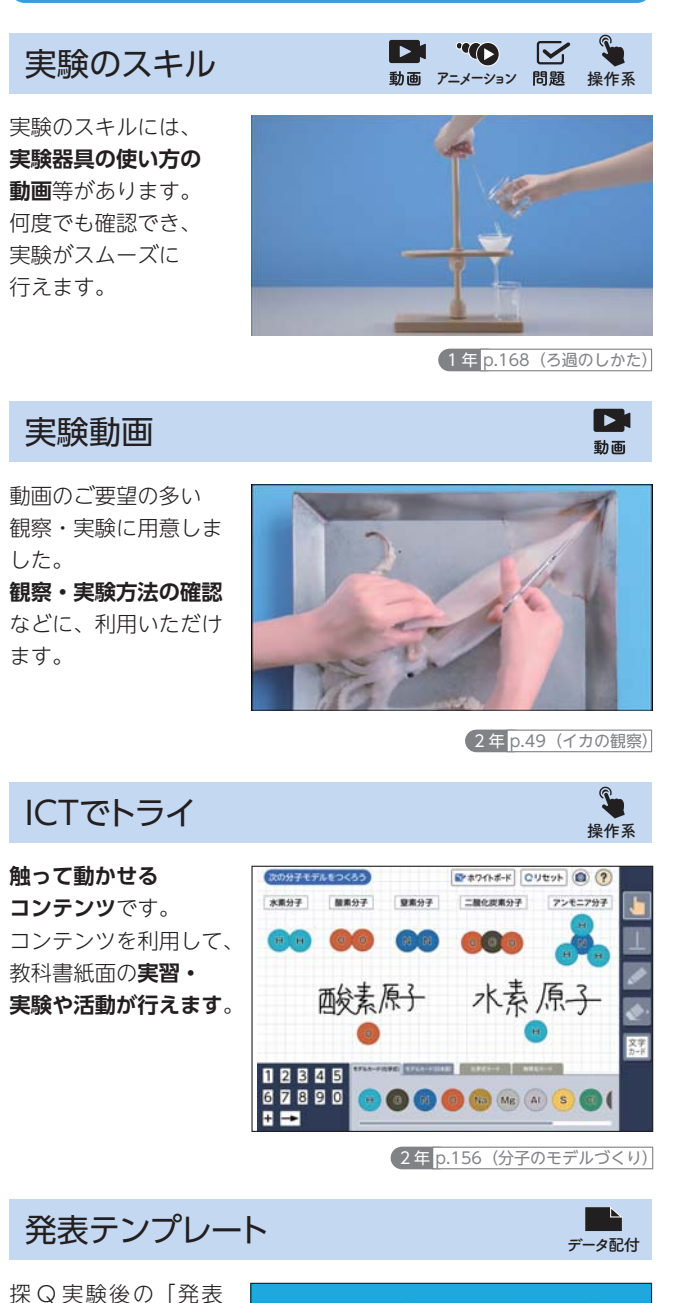

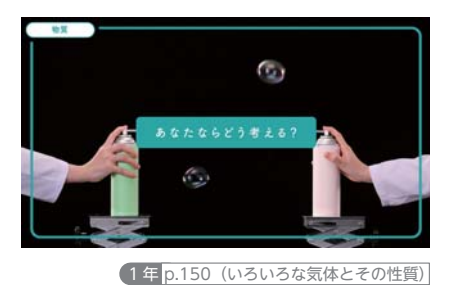

動画

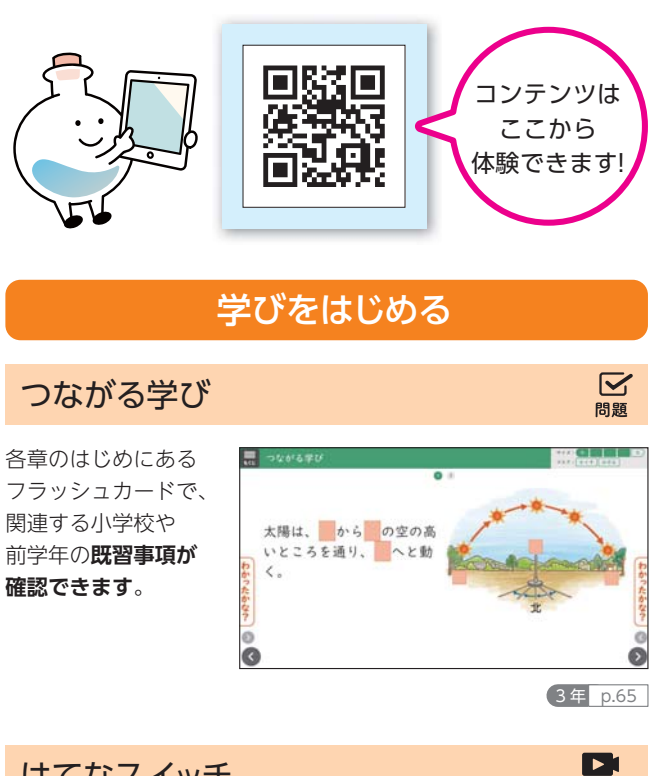

各章のはじめにある 動画です。教科書の 章とびら写真に関連 した内容で、**動画から 疑問を見つける**構成 です。

ふり

### はてなスイッチ

2 年 p.139、159、171、188、199、201

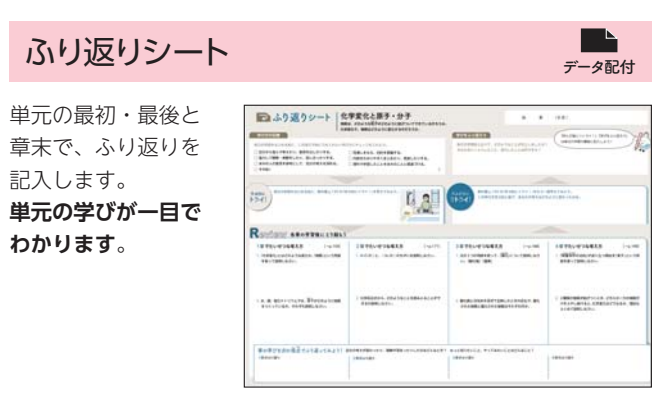

してみよう」にある、 **発表のスライドや** 発表のタイトルを **ポスターのひな型**です。 入力 発表者の名前を入力 2 年 p.287(発表スライドのひながた)

## 指導書のご紹介

**NEW** 授業スライド 一素材集ー マング フンポイント授業スライド **DEFAL** 1章 1 音の伝わり方  $\frac{4}{x}$  $\gamma$  rowms, equipment  $\frac{1}{2}$ **Billian** 击 →久 ■ 教科書の図版を掲載したスライド。 普段の授業スライドの素材にご使用いただけます。 教科書の図版は JPEG データも収録予定。 Google Workspace™、Teams を活用した教材 実験結果の共有シート – – – – – – – – – – – – 自動採点フォーム **協働的な 学びに**  $Q_1 + P_2 + P_3 = \left( \begin{array}{ccccc} 0 & 0 & 0 \\ 0 & 0 & 0 \\ 0 & 0 & 0 \\ 0 & 0 & 0 \\ 0 & 0 & 0 \\ 0 & 0 & 0 \\ 0 & 0 & 0 \\ 0 & 0 & 0 \\ 0 & 0 & 0 \\ 0 & 0 & 0 \\ 0 & 0 & 0 \\ 0 & 0 & 0 \\ 0 & 0 & 0 \\ 0 & 0 & 0 & 0 \\ 0 & 0 & 0 & 0 \\ 0 & 0 & 0 & 0 \\ 0 & 0 & 0 & 0 \\ 0 & 0 & 0 & 0 \\ 0 & 0 & 0 & 0 & 0 \\ 0 & 0$ 実験5 電流による発熱量 1班以外の人は編集してはいけません。 方法A.電圧を変えて調べる<br>実験結果を下の表に記入しなさい。 トーターの電力と水の温度上昇の関係 3 分間電流を流したとき ーターの電力と水の温度上昇の開係  $\begin{array}{|c|c|c|c|c|c|} \hline & 0 & 3 & 6 & 9 \\ \hline & 0 & 0.48 & 0.97 & 1.45 \\ \hline & 0.00 & 1.44 & 5.82 & 13.05 \\ \hline \end{array}$ 水温 [℃]<br>温度上昇 (℃)  $\begin{array}{c|cccc} 21.4 & 21.8 & 23.2 & 25 \\ \hline 0 & 0.4 & 1.8 & 3.6 \end{array}$ 電力 (W) + = | | + 2H + クラス全体 + 記入例 + Google スプレッドシートや Microsoft Excel を使って、 実験結果をクラスで記入・共有することができます。 クラス全体で共同編集が可能。 クラス全体の実験結果の集約が簡単。 **収録予定データ Google Workspace 、Teams カリキュラム作成資料** 対応コンテンツ [W] KEIRINKAN Portal 年間指導計画案 実験結果の共有シート 各章の目標と観点別達成目標 - 白手はボルーコール ファイル

# ココに使える! 指導書でもICT活用!

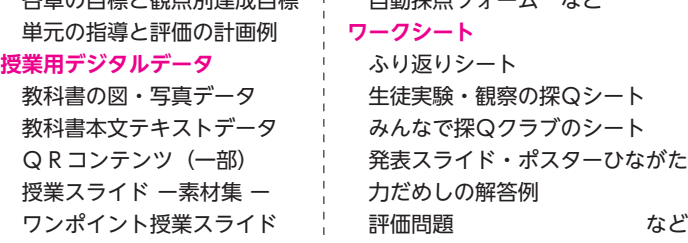

※画面は Google スプレッドシートと Google フォームです。Google Workspace や Microsoft Teams に対応したコンテンツを KEIRINKAN Portal 限定で配信予定(ページ下部参照) 。 **10** そのことのことをもとして、そのことの意味を使用しています。 このことには、そのことをもとしてものに、そのことをもとしています。 このことには、そのことには、そのことには、そのことには、そのことには、そのことには、そのことには、そのことには、そのことには、そのことには、そのことには、そのことには、そのことには、そのことには、そのことには、そのことには、そのこと<br>そのことに、そのことには、そのことには、そのことには、そのことに、そ

理科は授業の準備が大変な教科です。 啓林館の指導書は**充実のラインナップ**で、 先生方の日々の指導に役立ちます。 また、付録の「指導に役立つデジタルデータ集」で、 授業の準備を助けて、先生方の **" 働き方改革 "** をサポートします。

制作中のため、仕様および内容は変更になる場合がございます。

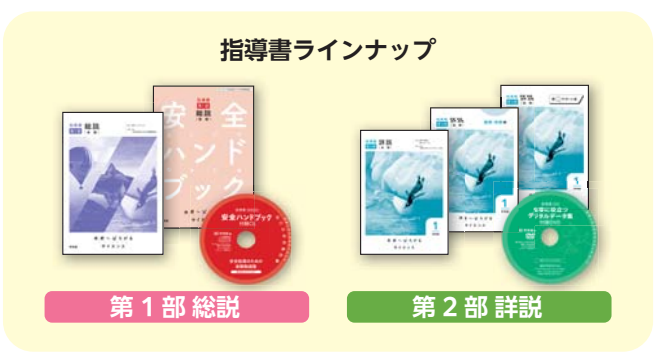

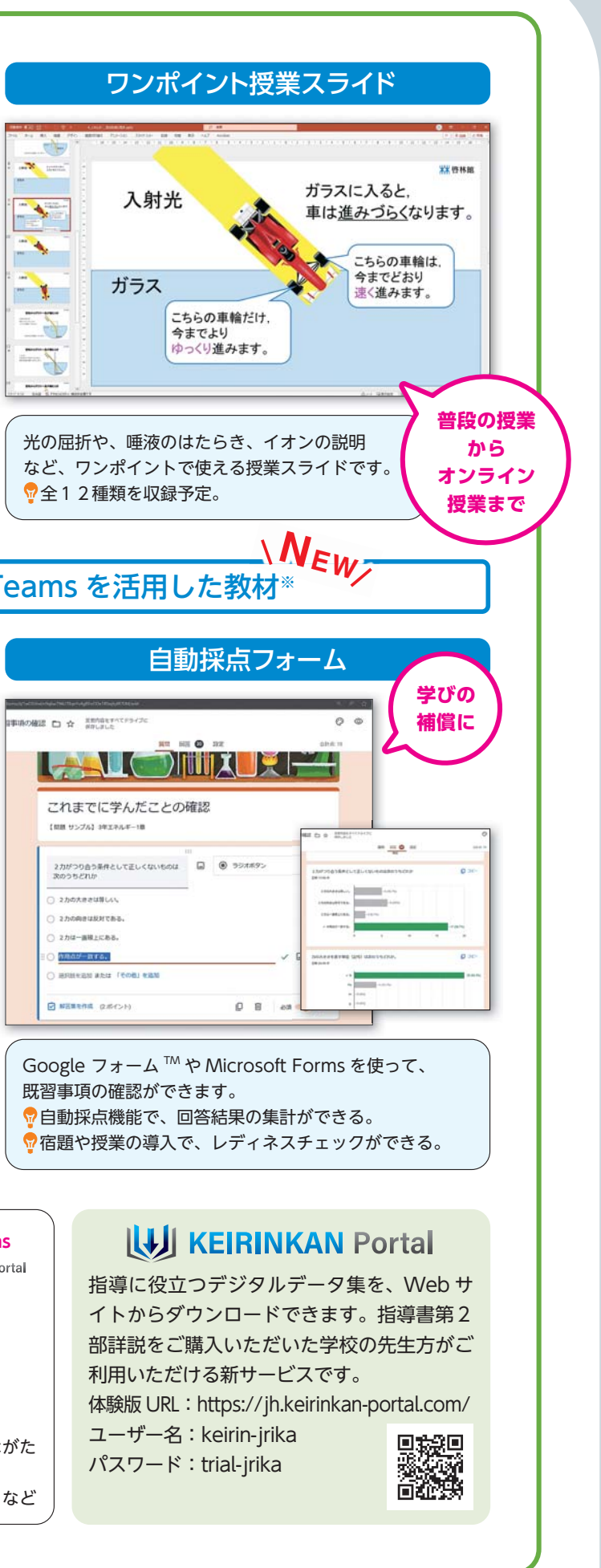

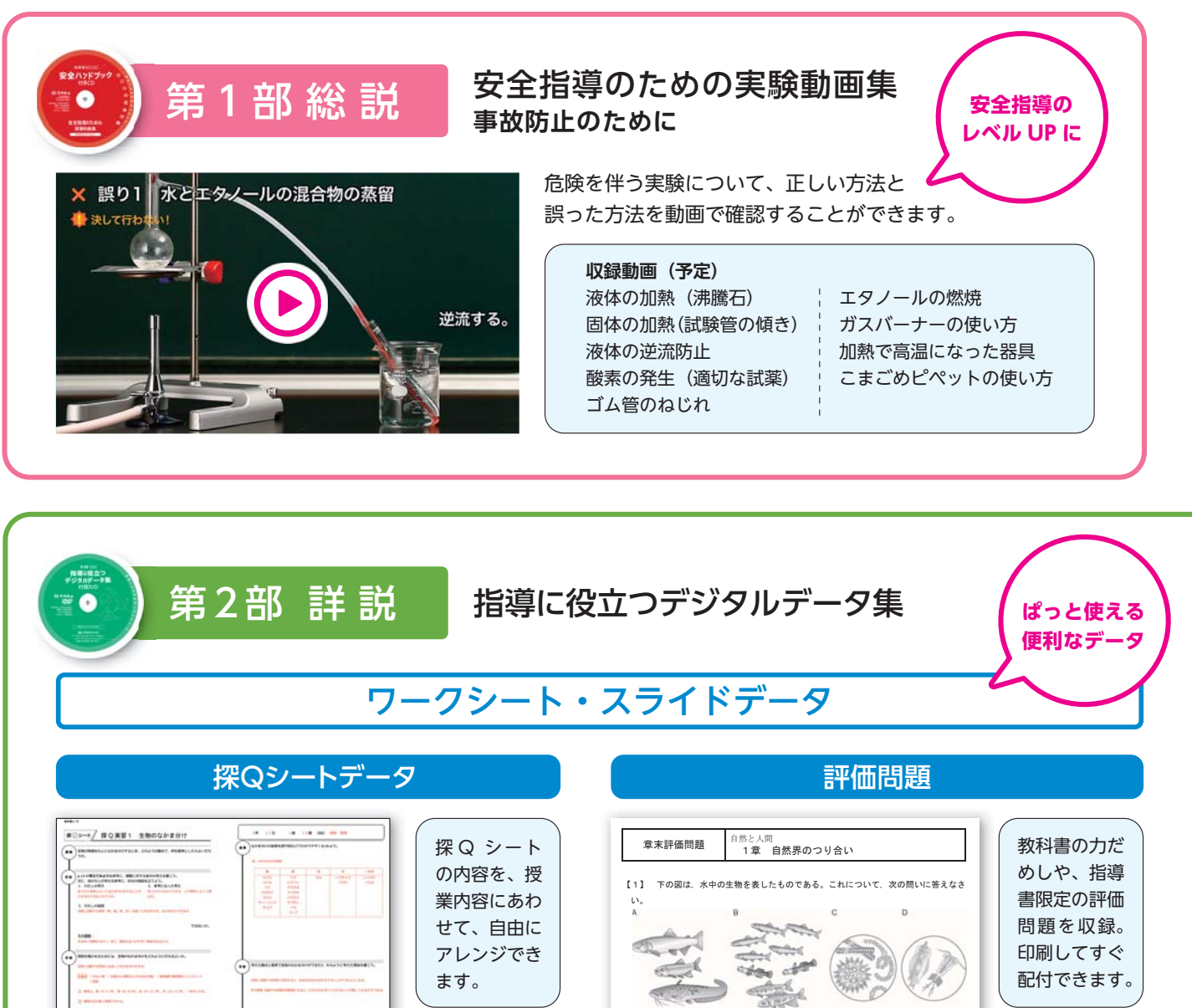

大形の魚

小形の魚

細胞プランクトン 動物プランクトン

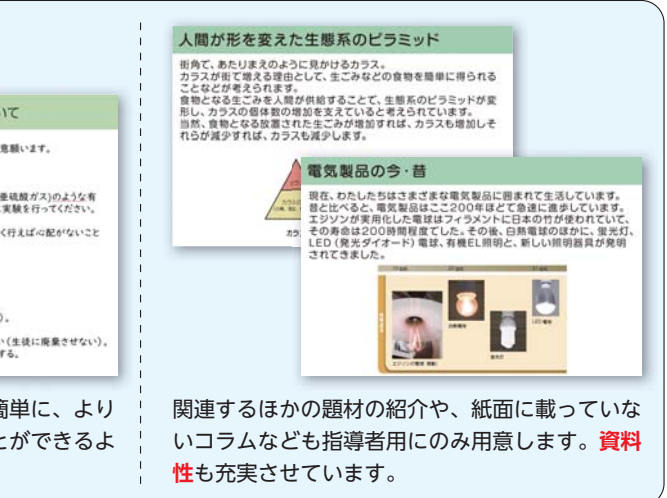

うになります。

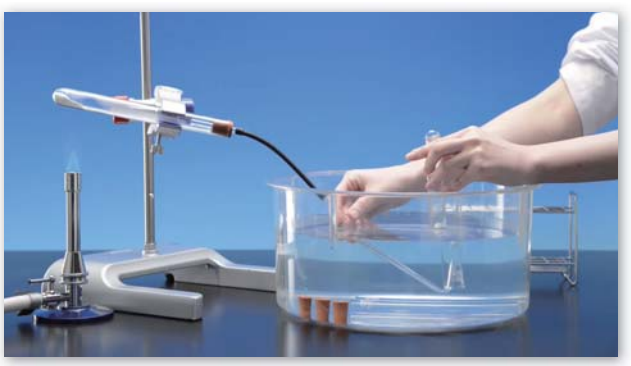

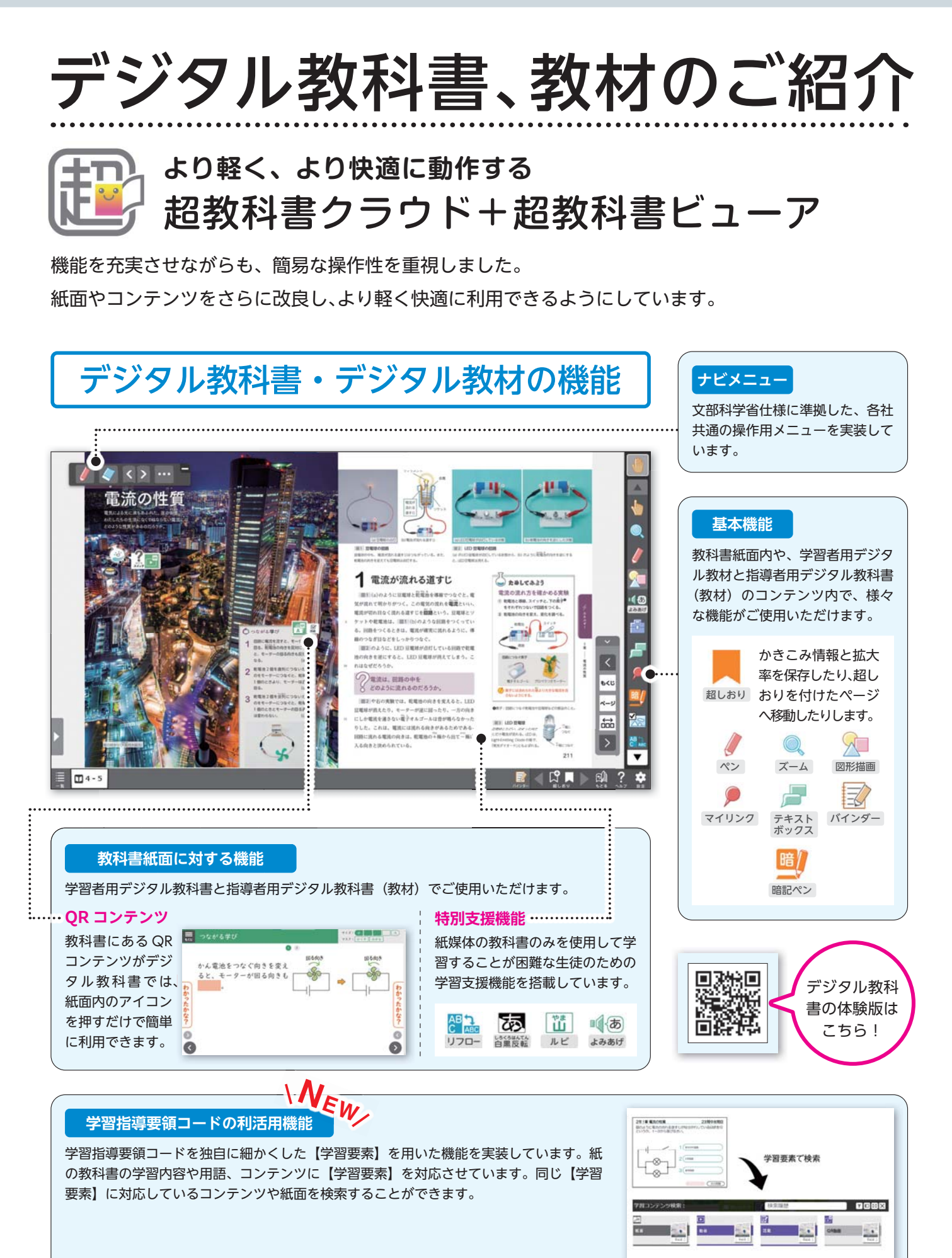

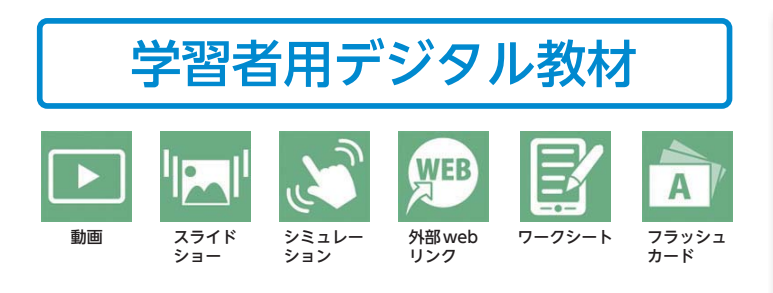

指導者用デジタル教科書(教材)では、上記の学習者用デジタル教材に含まれているコンテンツはすべてご使用いただけます。

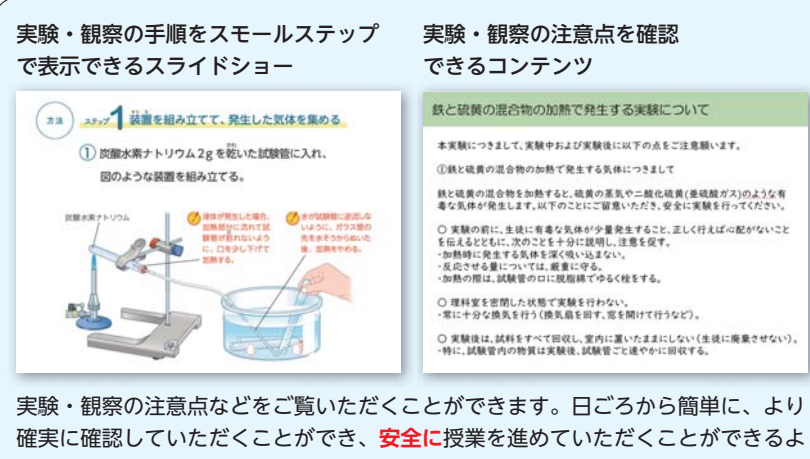

また、それに加え、先生方の**授業準備のサポートや負担軽減に**役立つ、指導者用のコンテンツも用意し、指導者用デジタル教 科書(教材)のみに搭載します。

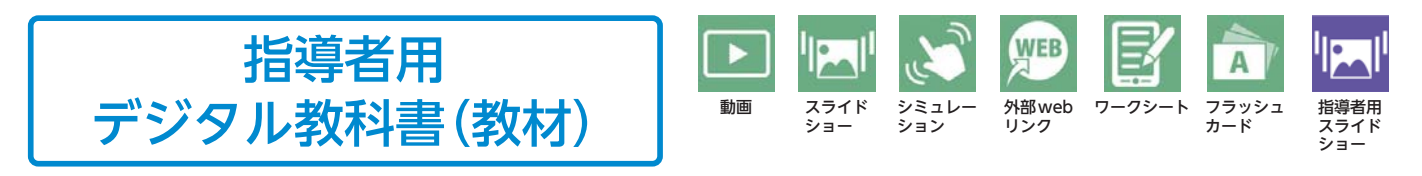

まとめるワークシートを用意します。グループや学級でワークシー トを共有して、**考えを深める活動**に活用することができます。(次 ページ「超しおり」参照)

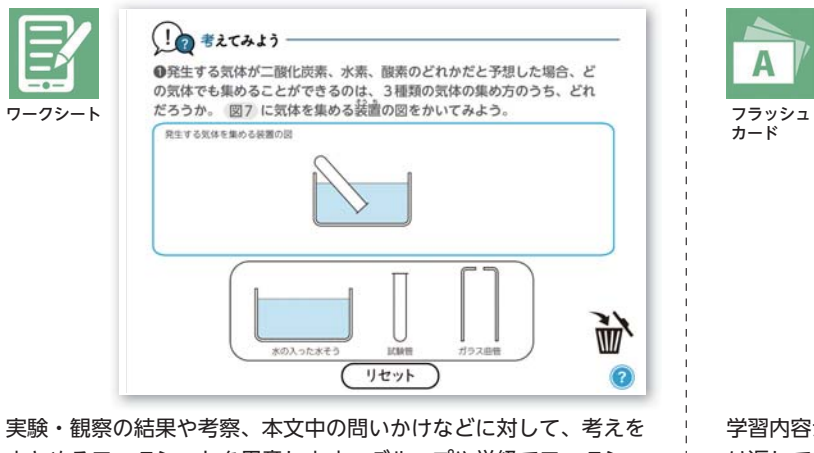

学習内容が理解できているか、問題を解きながら確認できます。繰 り返して練習でき、**基礎・基本の定着**をはかります。間違った問題 だけ再度取り組むこともできます。指導者用と学習者用の教材を合 わせてご使用の場合は集約機能も利用できます。

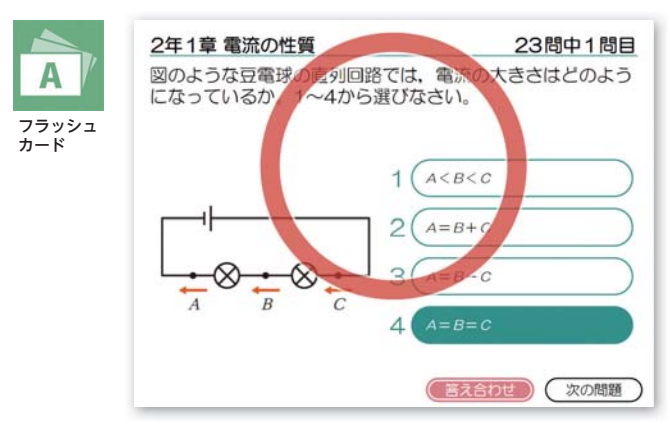

超しおりや集約機能を使うことで、指導者用デジタル教科書(教材)と連携してさらにご活用いただけます。

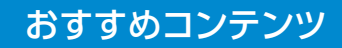

### デジタル教科書紹介ページ

※体験版のご利用にはオンライン環境が必須です。 ※制作中のため、デジタル教科書の紙面やアイコン、 機能や動作環境などは変更になる場合がございます。

実際に、機能やコンテンツを お試しいただけます。

#### 運用方法

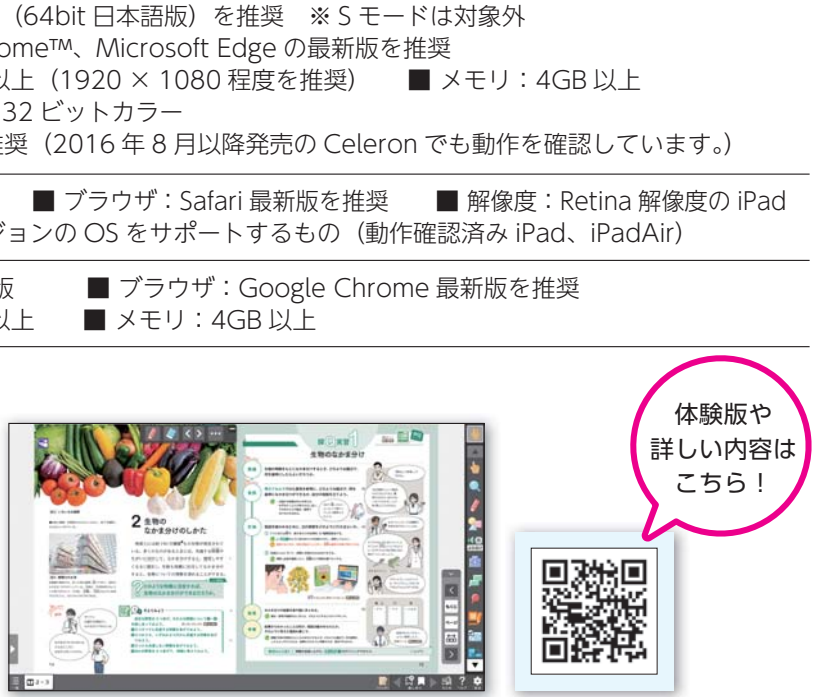

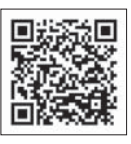

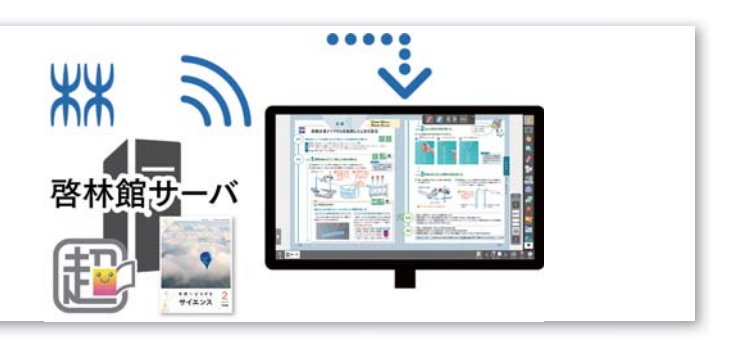

オンライン環境が必須です。

啓林館側のサーバから配信され、各端末からはブ ラウザで使用する「クラウド版」での提供になり ます。端末へのインストール作業は不要ですが、 アカウントの作成が必要です。オンライン環境が 必須です。

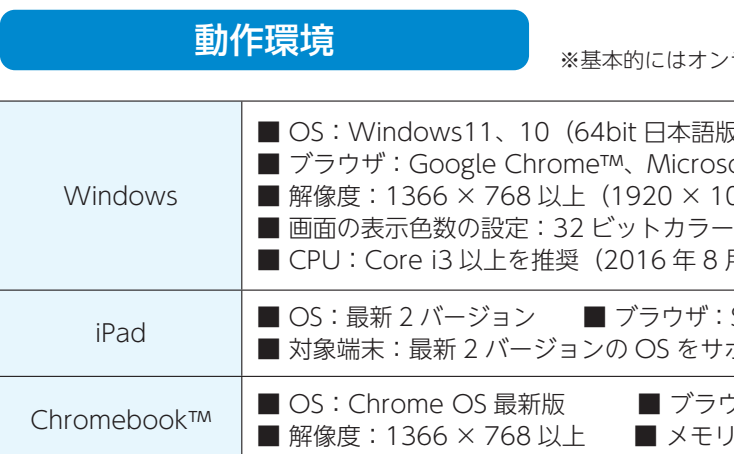

**『超しおり』を活用して、紙面やコンテンツのかきこみや操作した状態を共有**できま す。『超しおり』で保存した状態はファイルとして取り出すことができるので、先生 方が紙面などにかきこんだものを生徒に共有したり、各自の意見を先生方に提出した り、友達と意見を交換することで主体的・対話的で深い学びにつなげることができます。

> 令和 3 年度の指導者用と学習者用のデジタル教科書を使った授業の実践事例集をホームページで公開しています。 教科ごとに様々な単元の事例があるので、ぜひご覧ください。 URL https://www.shinko-keirin.co.jp/keirinkan/digital/jissen/index.html

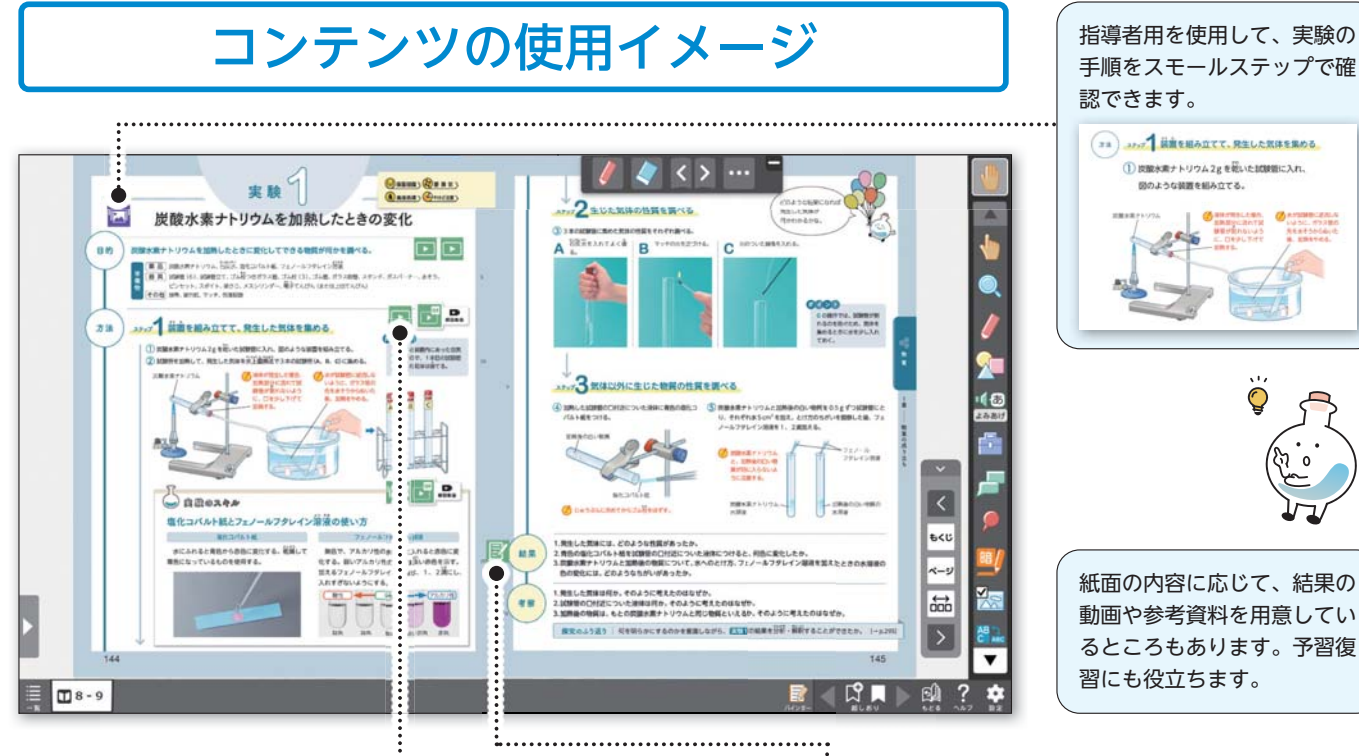

### 実践事例集

※「学習者用デジタル教科書」「学習者用デジタル教材」を 1 人で両方ともご購入いただきますと、 教科書紙面も教材(コンテンツ)も 両方使用することができます(紙面内の教材アイコンから教材をたちあげることができます)。

※「学習者用デジタル教材」のみご購入の場合は、外部 Web リンクのコンテンツを使用できません。

※「指導者用デジタル教科書(教材)」は学校内の指導者用端末で教師が使用する場合に限り、校内ライセンスフリーです。

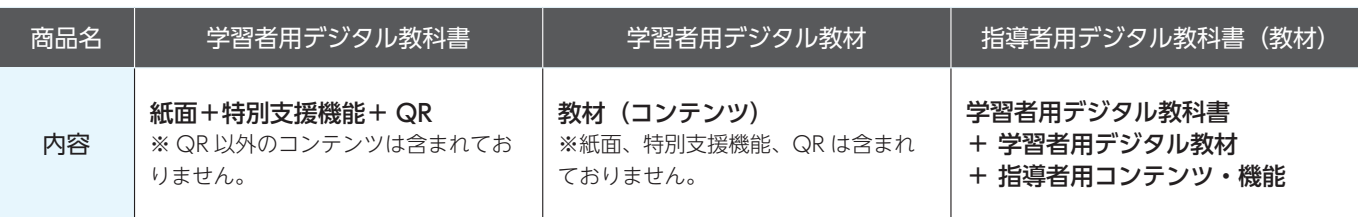

## 商品ラインナップ

## **併用するとこんな使い方ができます。 指導者用デジタル教科書(教材) 学習者用デジタル教科書+教材**

### 練習問題の進捗管理がしたいときに…

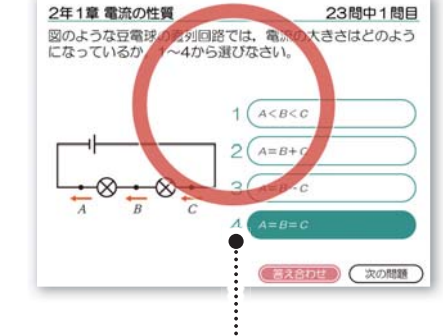

教科書内の練習問題のコンテンツに集約機能が搭載されます。学習者用デ ジタル教材を使用して生徒が問題を解いた際の進捗や正誤の状況が、学習 者用デジタル教材では生徒が自分の成績を確認することができ、指導者用 デジタル教科書(教材)ではクラス全体の正答率を確認できます。進捗状 況や間違いやすい問題を把握することができ、**授業の進度調整や個別最適 な学び**に役立てていただけるコンテンツです。

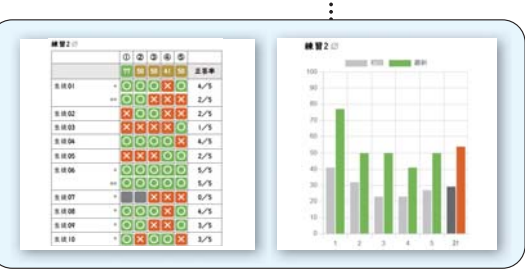

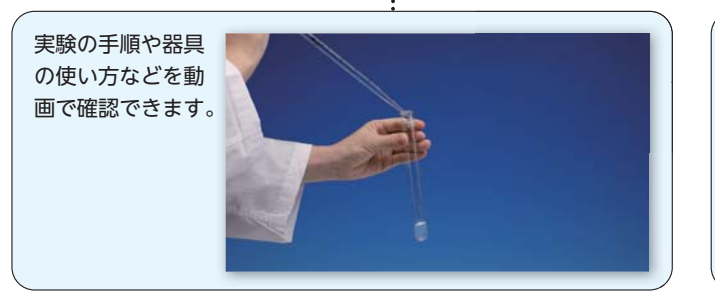

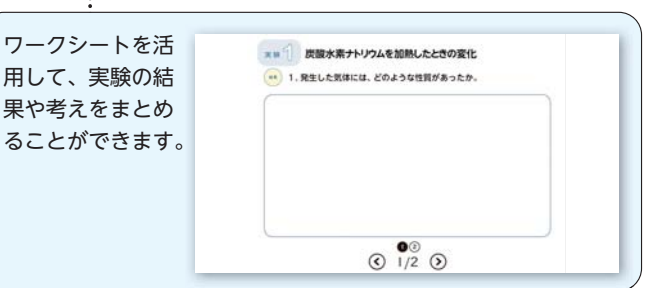

**<sup>N</sup>EW**

### 意見の共有がしたいときに…

## デジタル教科書、教材のご紹介

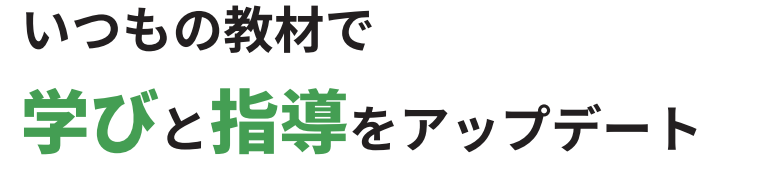

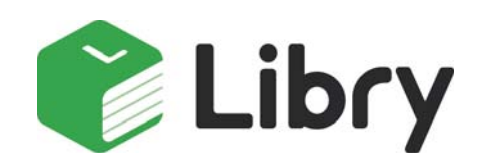

FOINT 01 生徒ー人ひとりに合った問題をレコメンド! FOINT 02 教科書や問題集をそのまま電子化! FOINTO3 生徒の学習状況を見える化!

FOINT 04 宿題管理ツールで先生の働き方改革に!

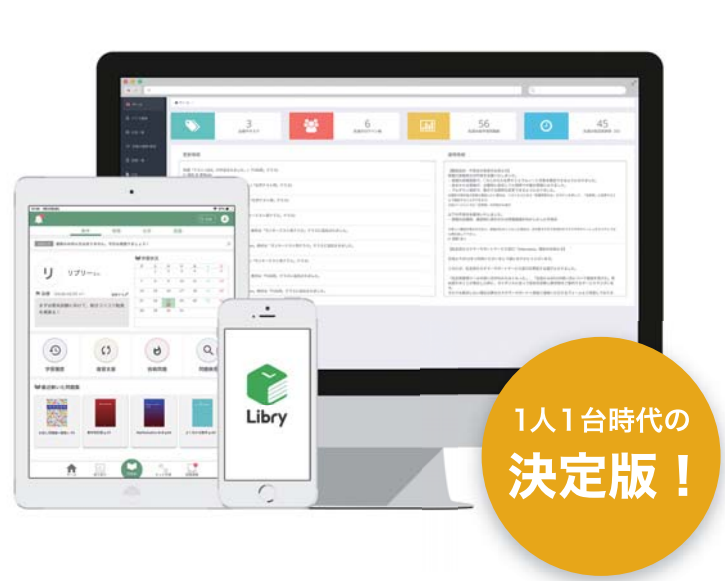

**Innovation** 

Village

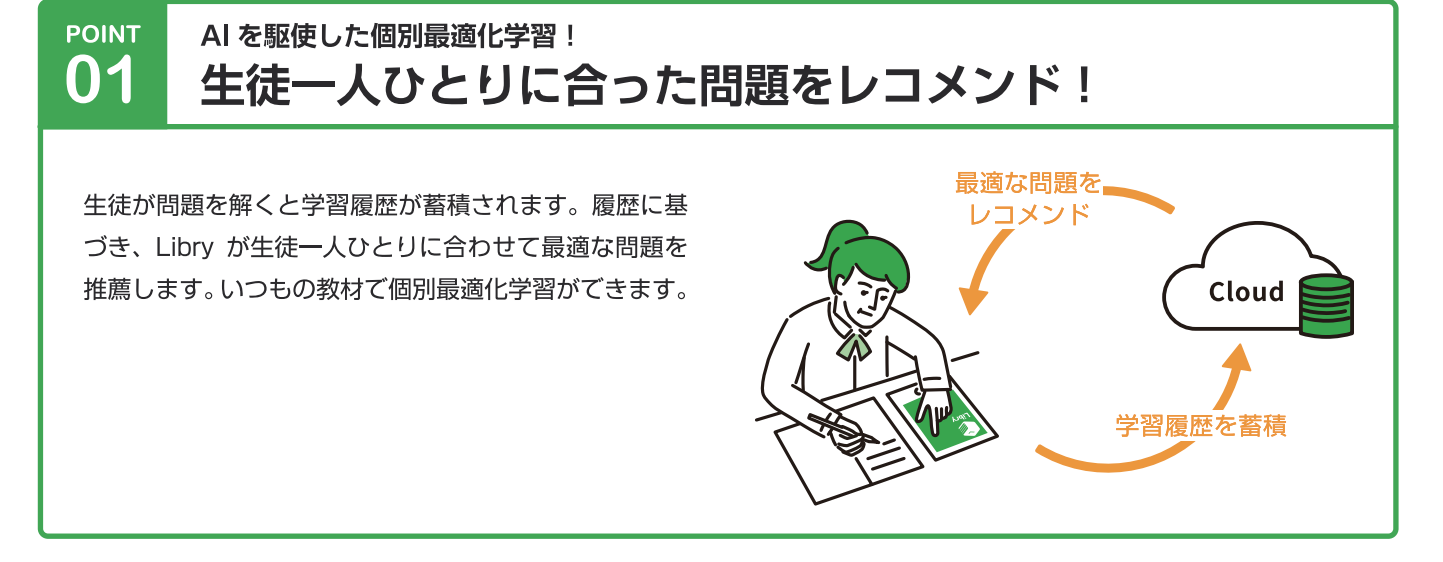

#### お馴染みのコンテンツをデジタル化! **POINT** 02 教科書や問題集がそのまま使えて安心!

教科書や問題集をパソコンやタブレット向けにそのまま 電子化しています。指導内容が変わらないので、スムー ズに導入いただけます。

また、生徒は紙の書籍を持ち運ばなくてよいので、通学 カバンが軽くなります。

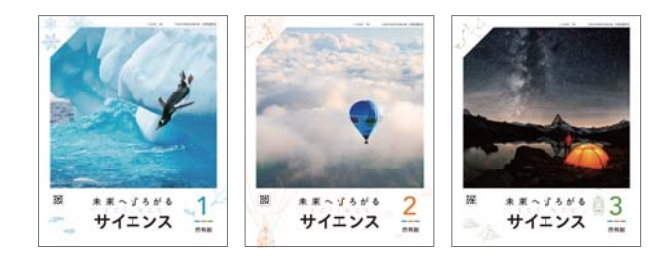

<sup>2025</sup>年春「未来へひろがるサイエンス1~3」 Libry 版リリース予定 (定価未定)

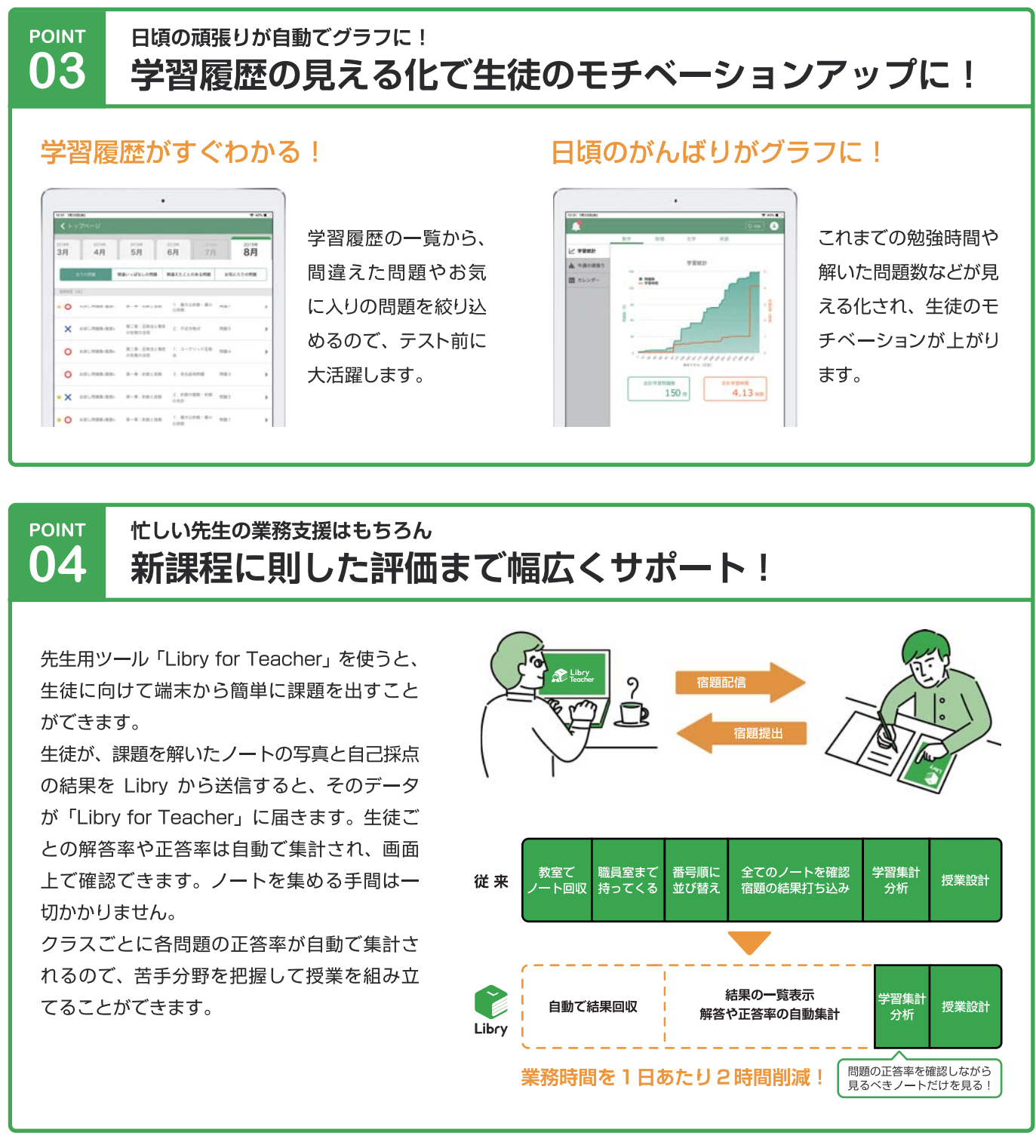

#### Libry (リブリー) とは

ICT (デジタル) とこれまでの勉強方法 (アナログ) の理想的な融合を目指して 考え抜かれた学習サービスです。紙のノートとペンを使った従来の勉強方法の優 れた部分を残しながら、ICT のフル活用により「問題の検索」「苦手分野の分析」 などを可能にし、生徒がより効率的に学習できるようにサポートします。

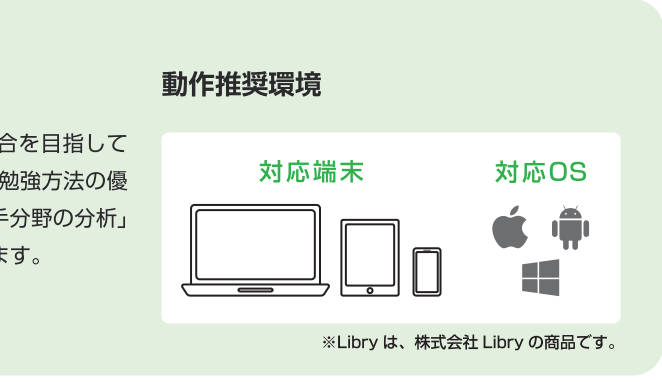